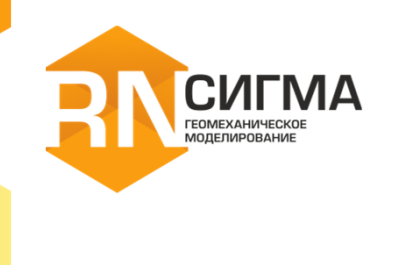

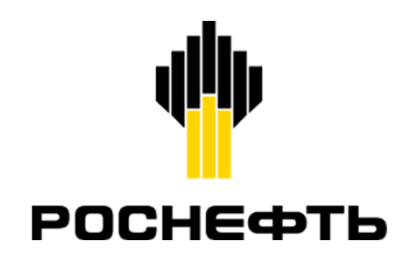

# ГЕОМЕХАНИЧЕСКИЙ СИМУЛЯТОР **РН-СИГМА** ОБЗОР ВОЗМОЖНОСТЕЙ

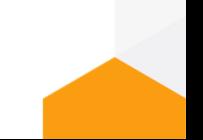

# **Геомеханическое моделирование**

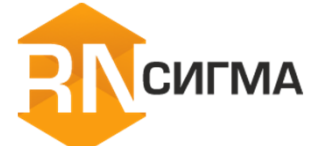

РН-СИГМА — программный продукт для решения задач геомеханического моделирования и анализа устойчивости ствола наклонно-направленных и горизонтальных скважин

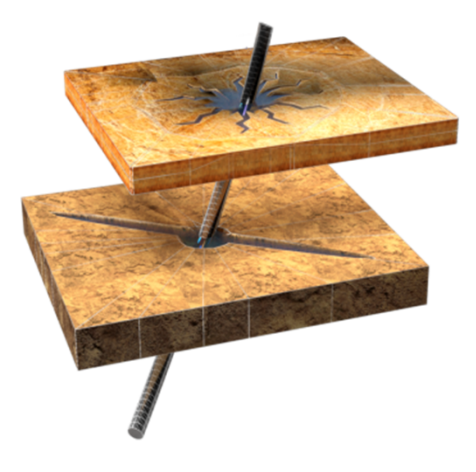

РИСКИ ПОГЛОЩЕНИЯ И ГИДРОРАЗРЫВА

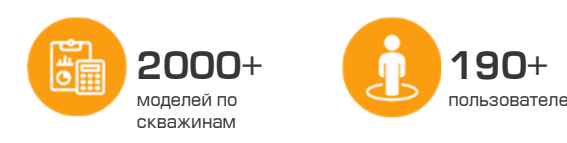

## **Описание Преимущества**

Все подходы, используемые в программном продукте РН-СИГМА, опираются на лучшие мировые практики:

- Полный цикл моделирования устойчивости ствола скважины
- Пользовательские шаблоны типовых расчетов для одновременной обработки нескольких скважин
- Геомеханическое сопровождение бурения в режиме реального времени
- Уникальные модели устойчивости (вязкоупругость, автоГРП, кластеризация и др.)

## **Планы**

- Геомеханическое3D моделирование на уровне скважины
- Геомеханическое 4D моделирование на уровне месторождения
- Оценка уплотнения коллектора и проседания дневной поверхности

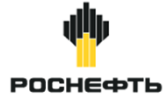

# **Сравнение РН-СИГМА с аналогами**

**CULMA** 

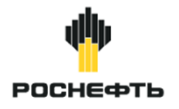

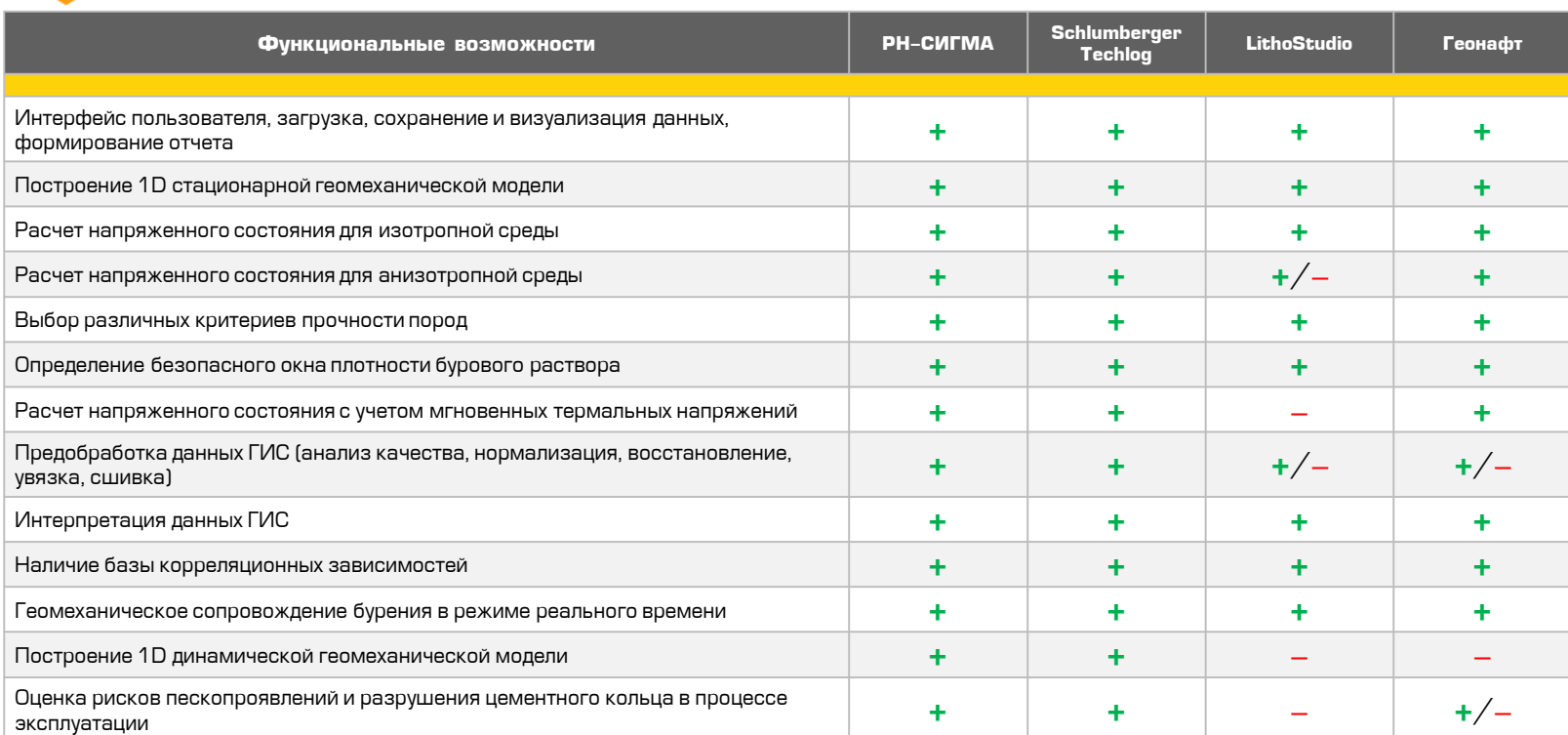

# **РН -СИГМА. Общая информация**

#### **1 D стационарная геомеханическая модель для решения стандартных задач устойчивости ствола скважины**

- Интерфейс пользователя, загрузка, сохранение и визуализация данных, формирование отчета
- Построение 1D стационарной геомех. модели
- Расчет напряженного состояния для изотропной среды
- Расчет напряженного состояния для анизотропной среды
- Выбор различных критериев прочности пород
- Определение безопасного окна плотности бурового раствора
- Расчет напряженного состояния с учетом мгновенных термальных напряжений
- Предобработка данных ГИС (анализ качества, нормализация, восстановление, увязка, сшивка)
- Интерпретация данных ГИС
- Наличие базы корреляционных зависимостей для геомеханических свойств

#### **Геомеханическое сопровождение в процессе бурения**

Геомеханическое сопровождение бурения в режиме реального времени

#### **1D динамическая геомех. модель для учета структурных изменений горных пород во времени**

- Построение 1D динамической геомех. модели
- Оценка рисков пескопроявлений и разрушения цементного кольца в процессе эксплуатации

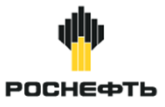

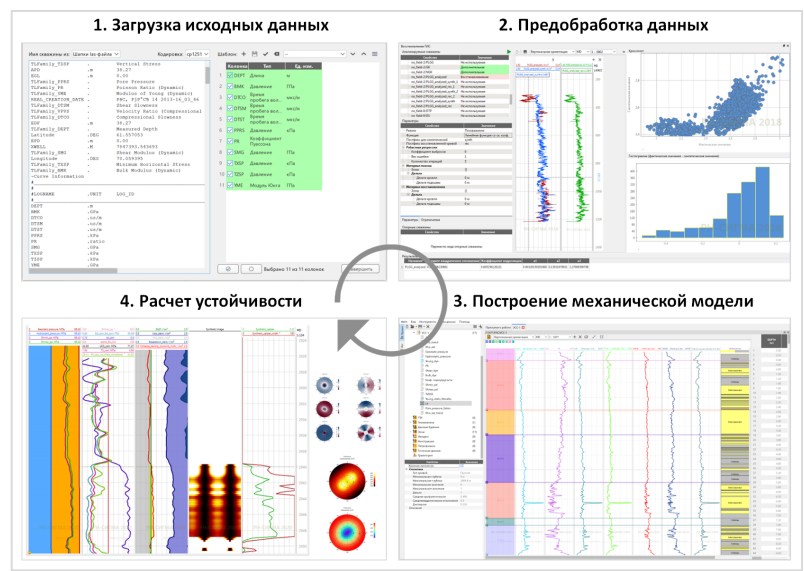

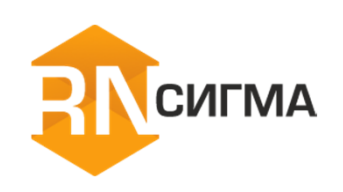

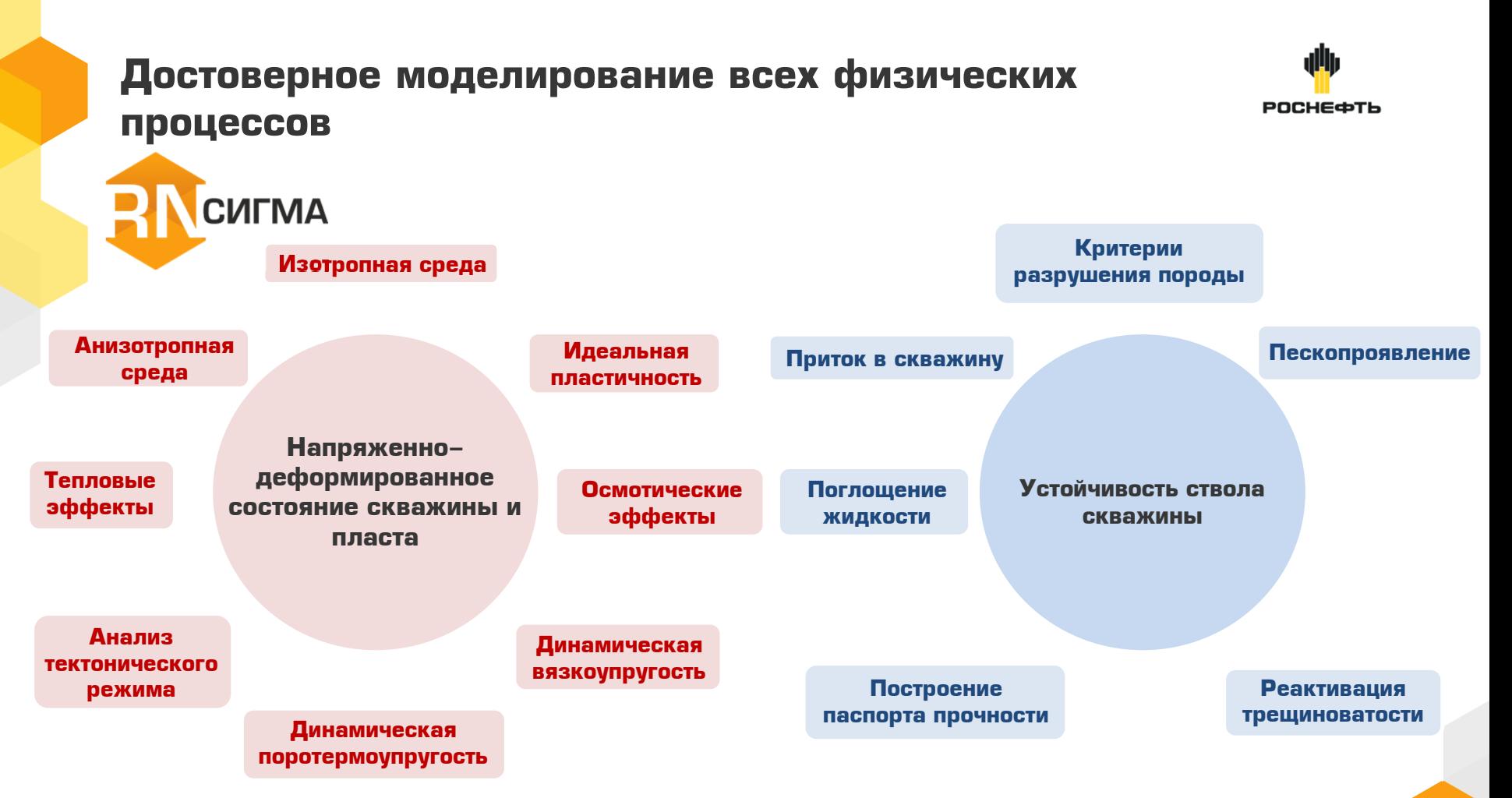

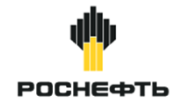

# **СИГМА**

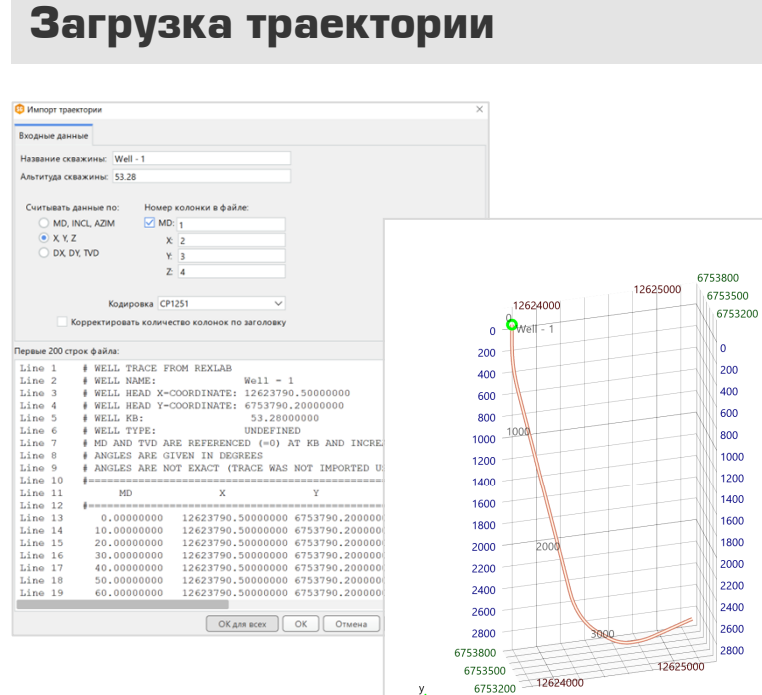

## **Загрузка данных ГИС**

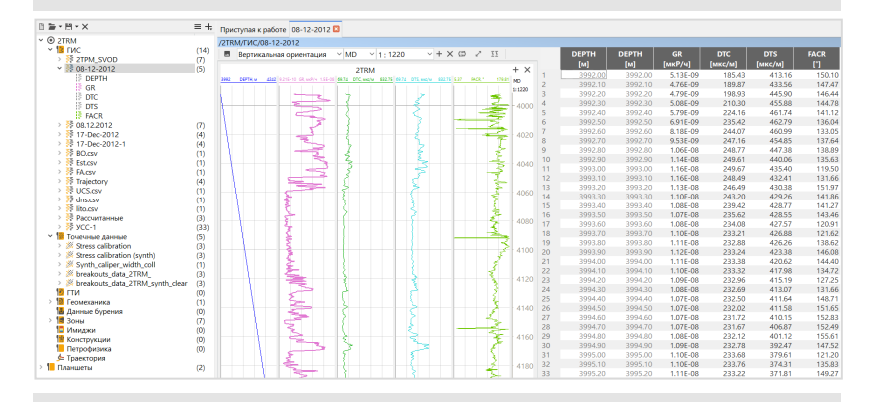

#### **Загрузка точечных данных**

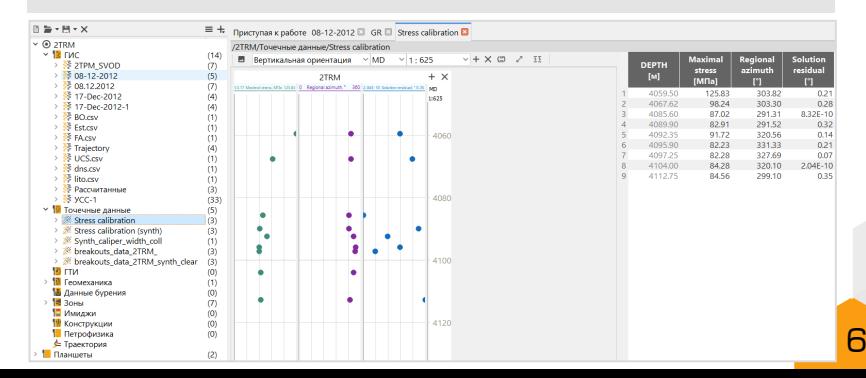

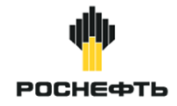

7

# **CULMA**

## **Загрузка стратиграфических отбивок/зон**

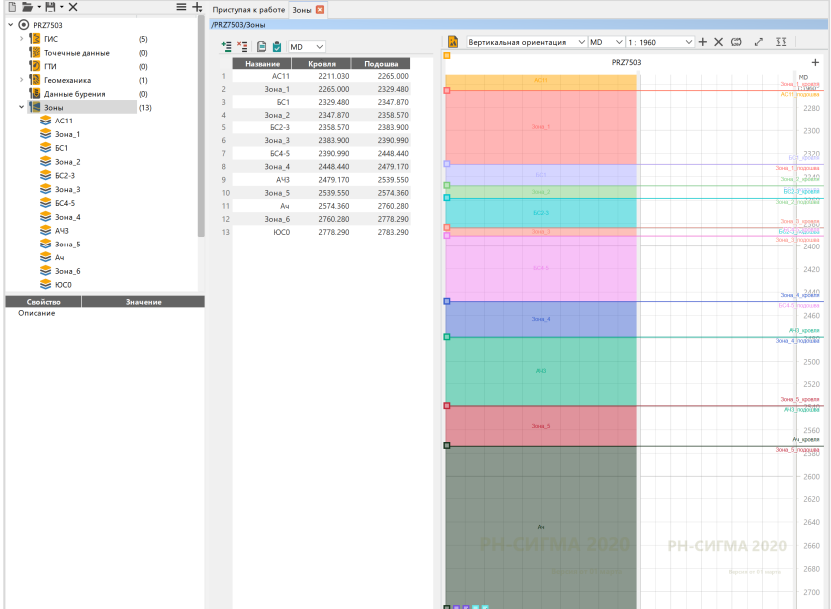

## **Загрузка данных микроимиджеров (в форматах dlis, dls, las)**

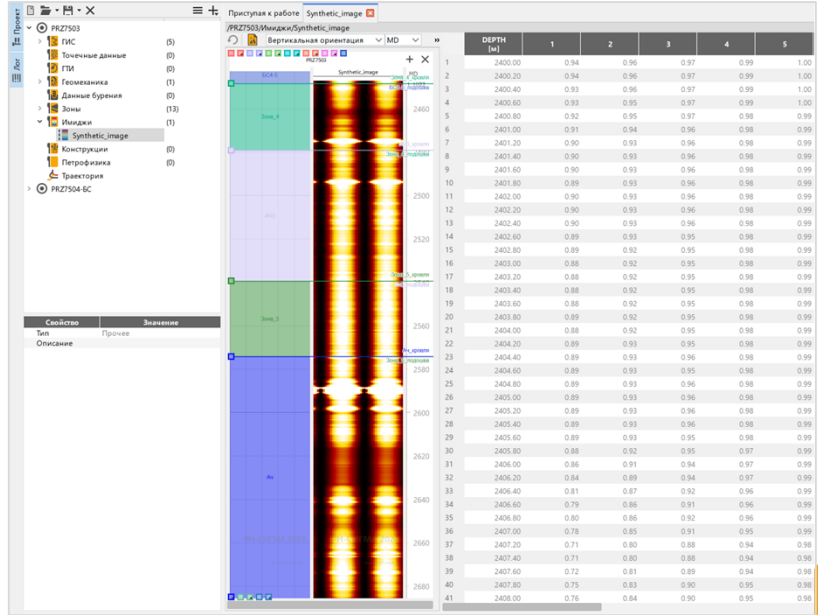

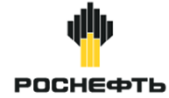

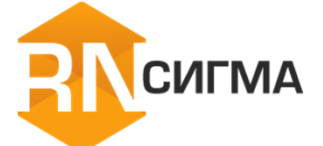

## **Загрузка карт, полигонов, кубов, разломов/трещин и точек**

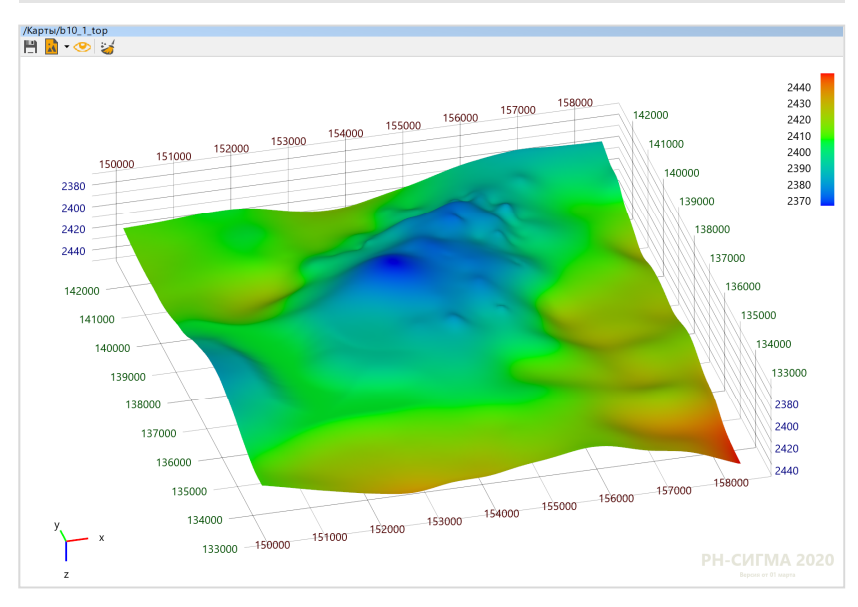

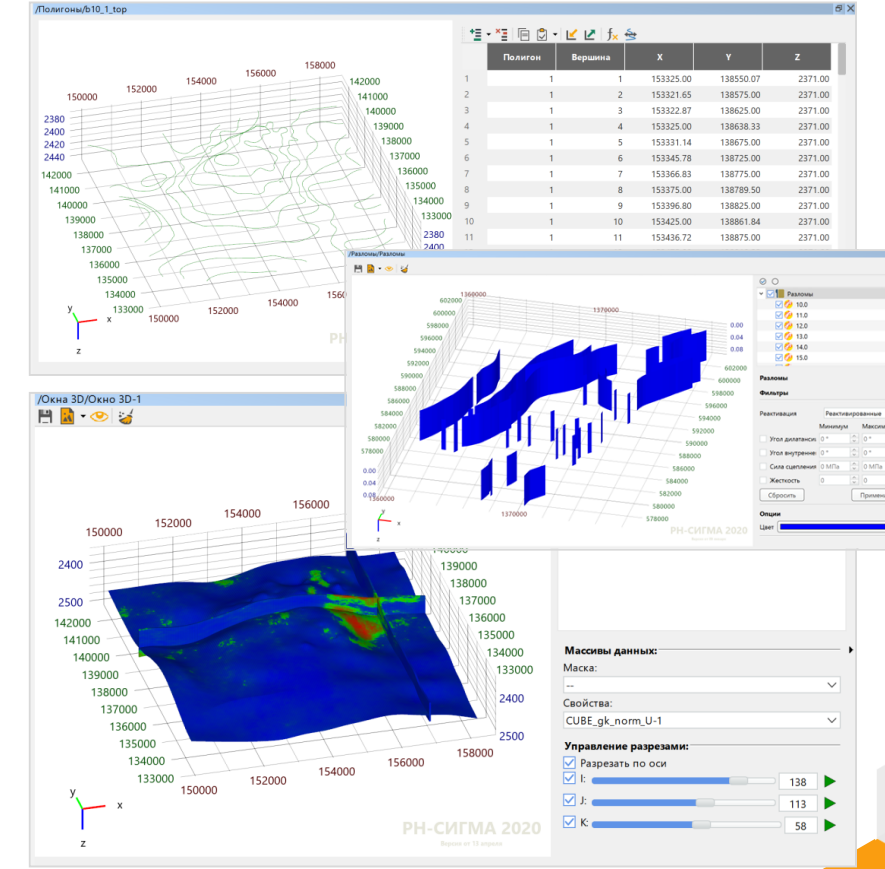

Шаблон: + Н √ Ф @

**Control** damage **D** Toprassman

 $m_{\text{PDEM}} \sim + \times$  CD  $\geq$  Destroyer

#### **Загрузка данных бурения**

**CULMA** 

.<br>2) Выделите в таблице строки, содержащие заголовки, и нажмите кнопку Установить строки заголовко

1) Выберите нужную страницу из файла Excel в строке выбора;

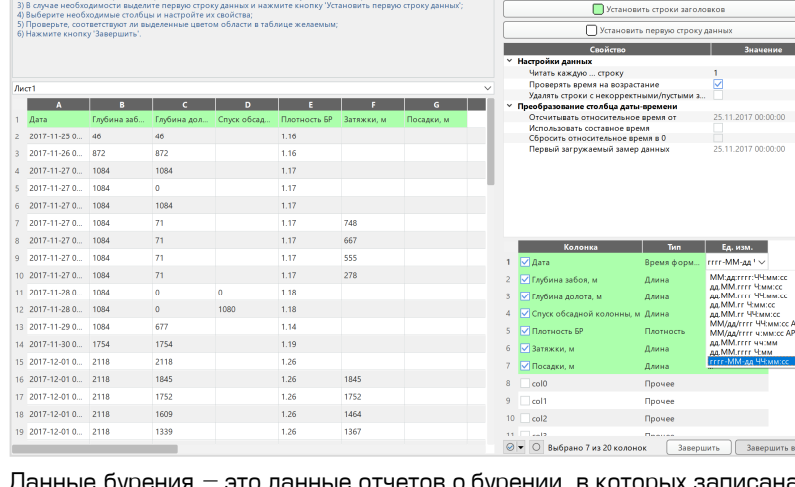

Данные бурения – это данные отчетов о бурении, в которых записана информация о прохождении процесса бурения скважины. Отчеты о бурении содержат информацию в виде зависимости различных технологических параметров и событий от времени.

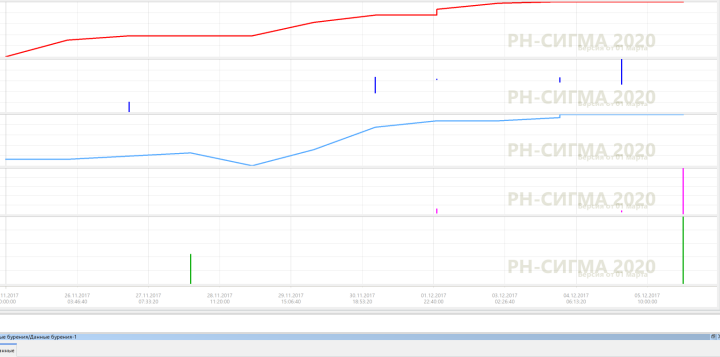

wet

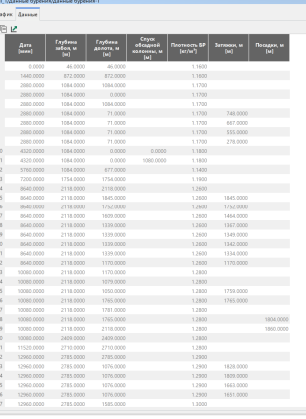

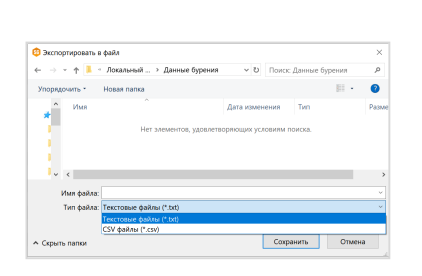

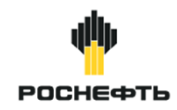

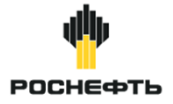

## **Конструкция скважины**

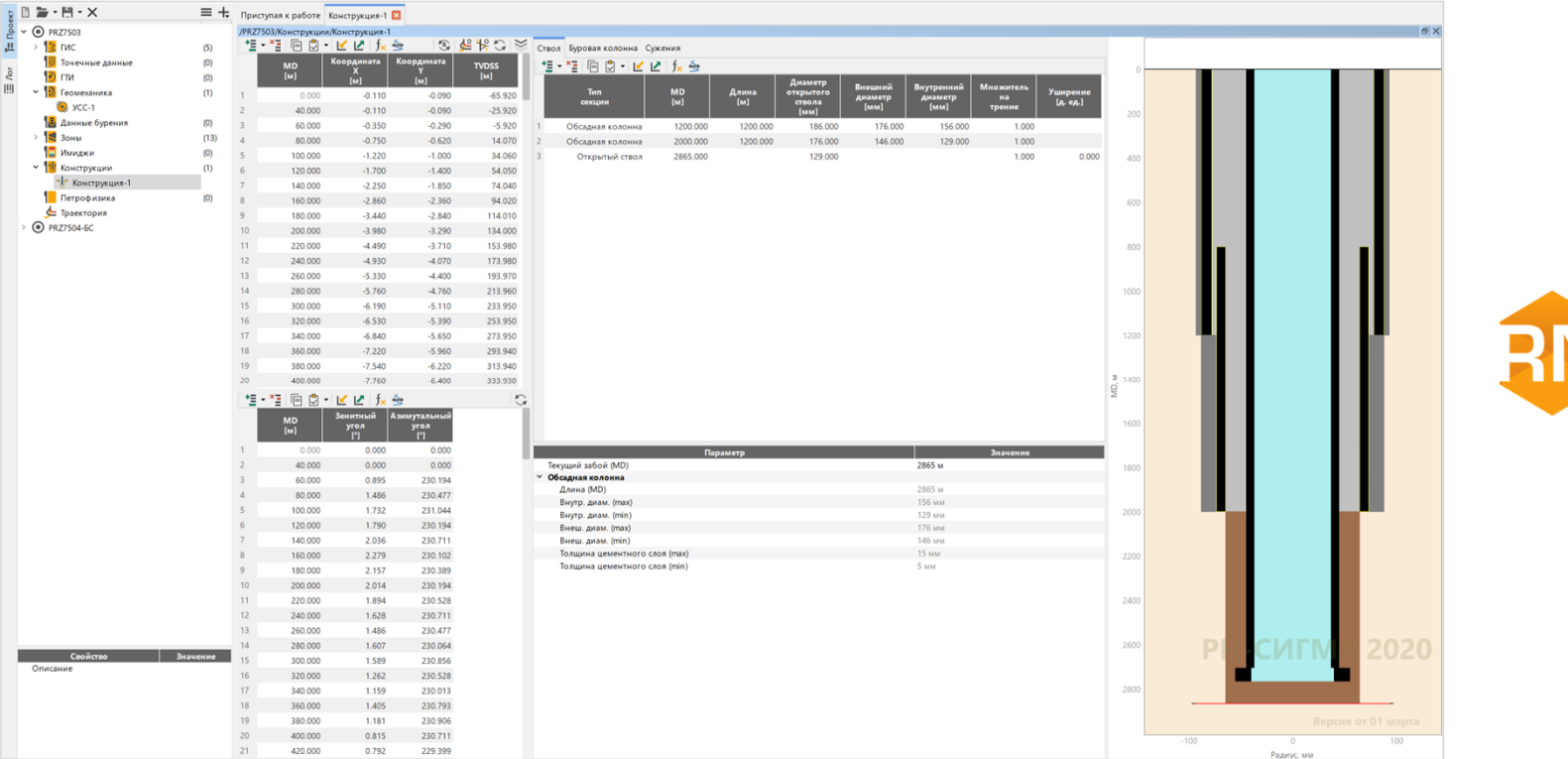

10

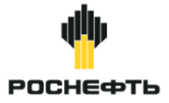

## **Шаблоны загрузки данных**

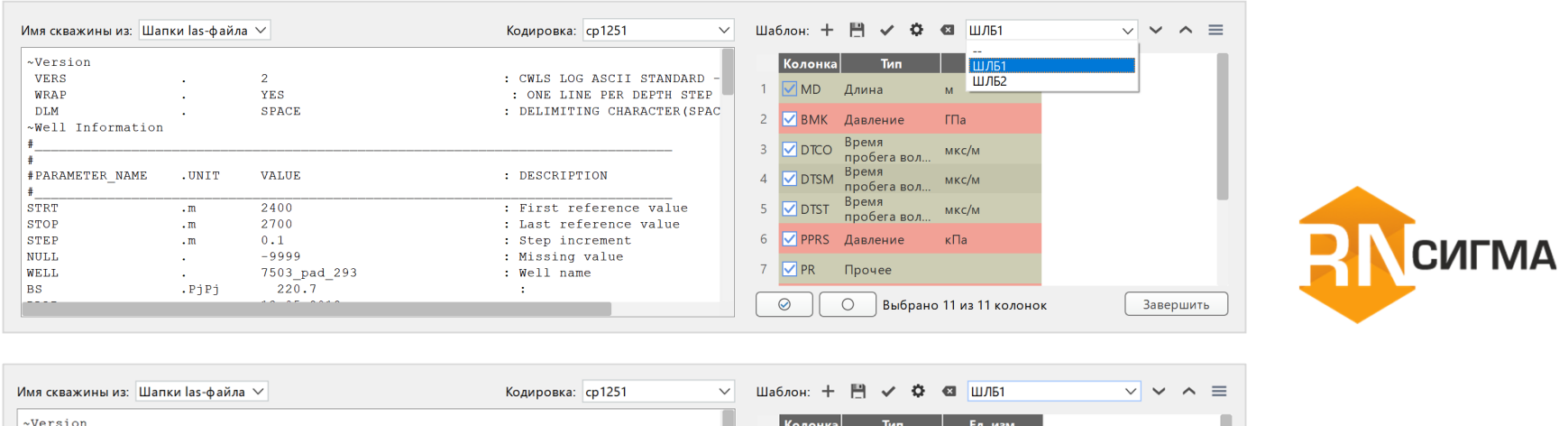

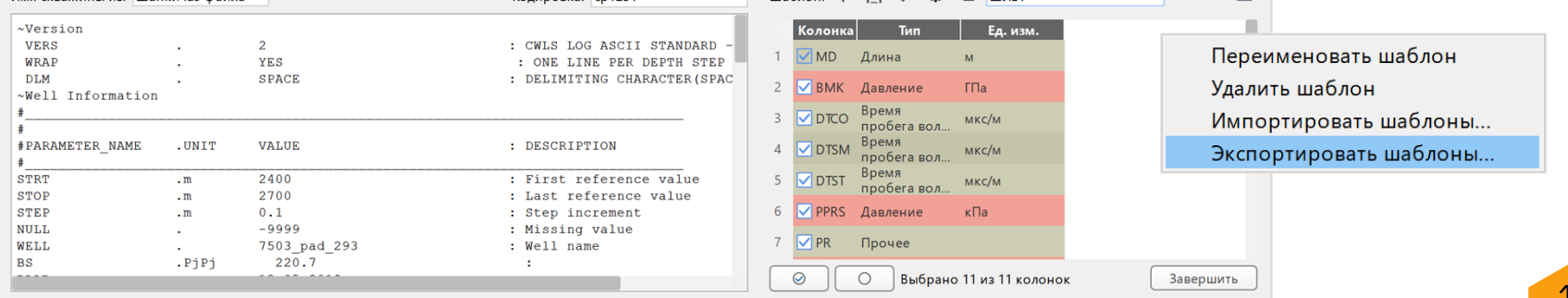

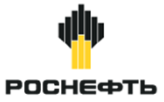

**CULMA** 

### **Многофункциональный планшет**

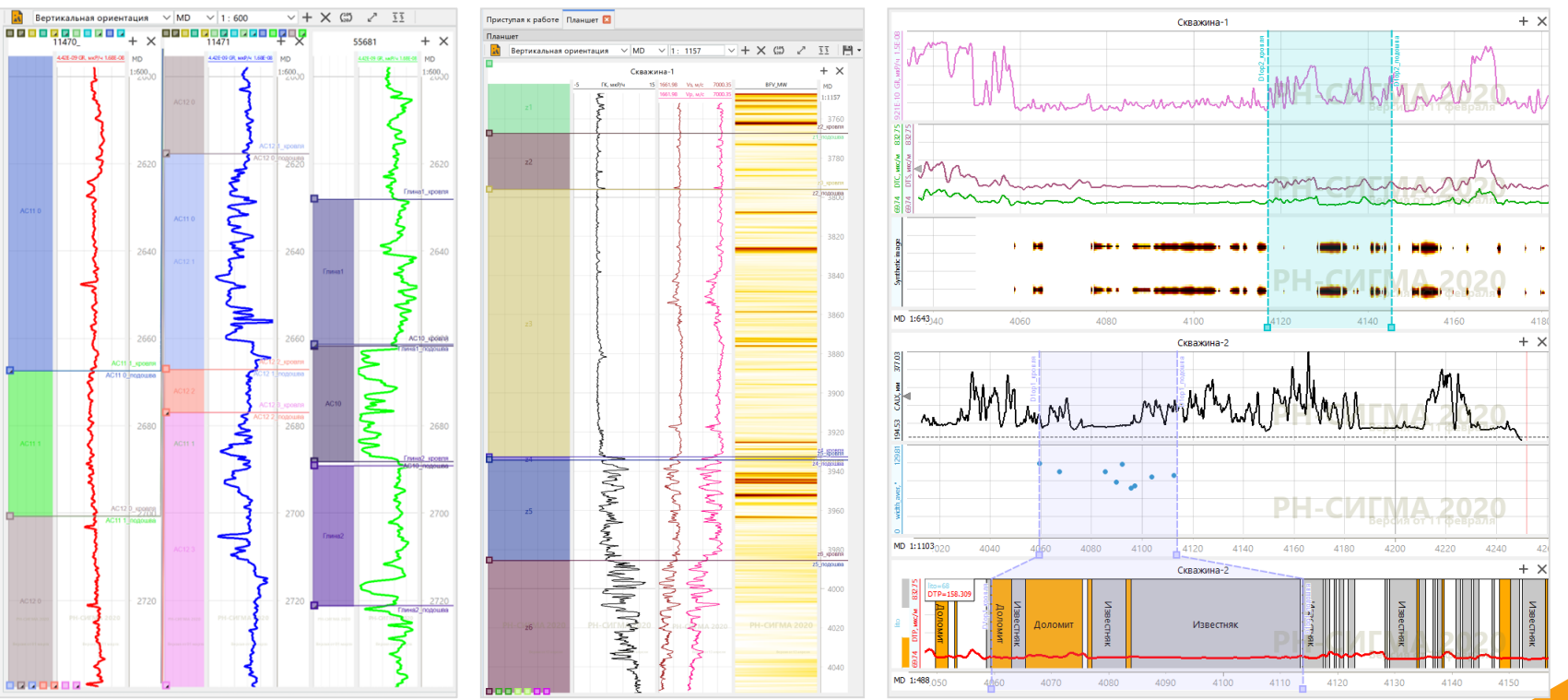

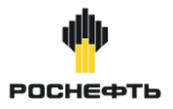

### **Стандартные операции с данными ГИС: создание тренда, интерполяция, осреднение, преобразование данных, очистка и т.д.**

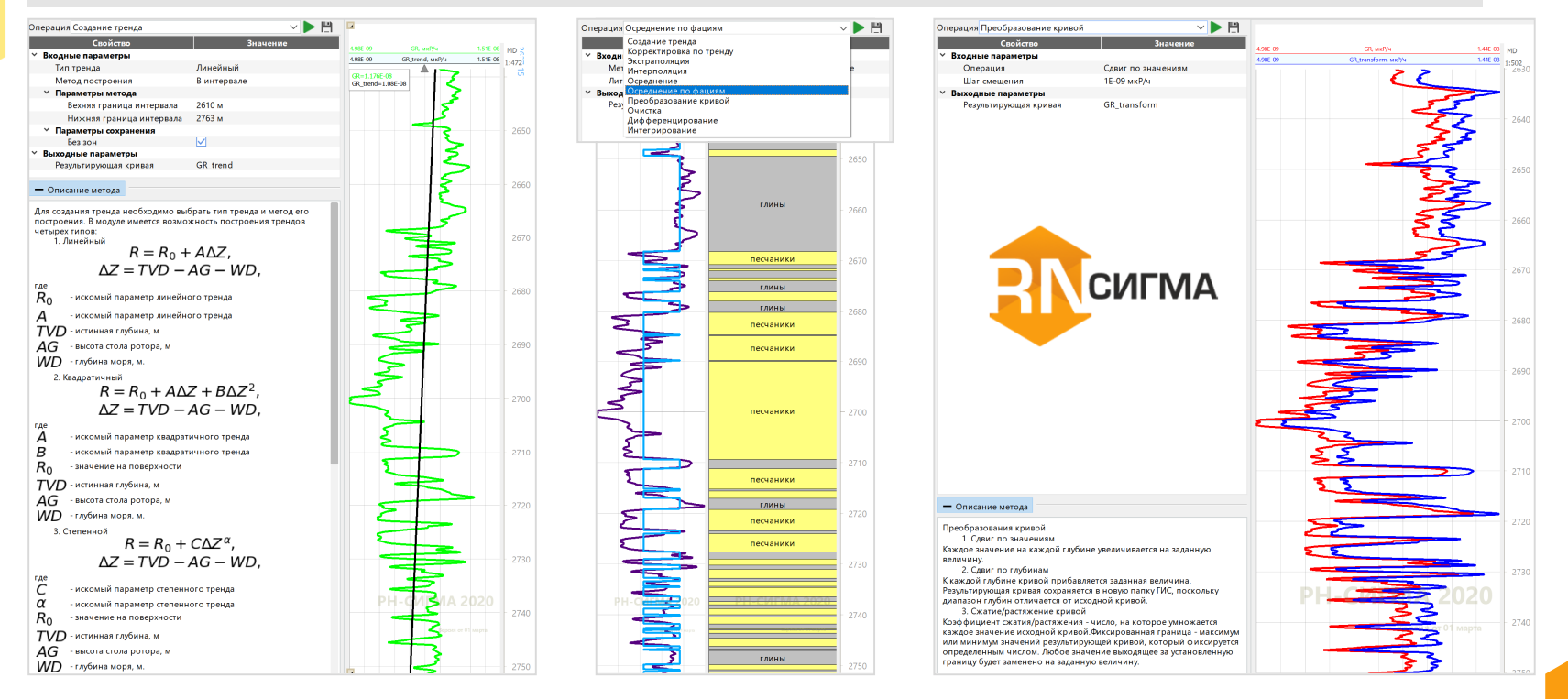

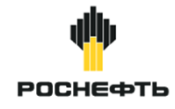

**CULMA** 

#### **Анализ данных: построение гистограмм и кроссплотов**

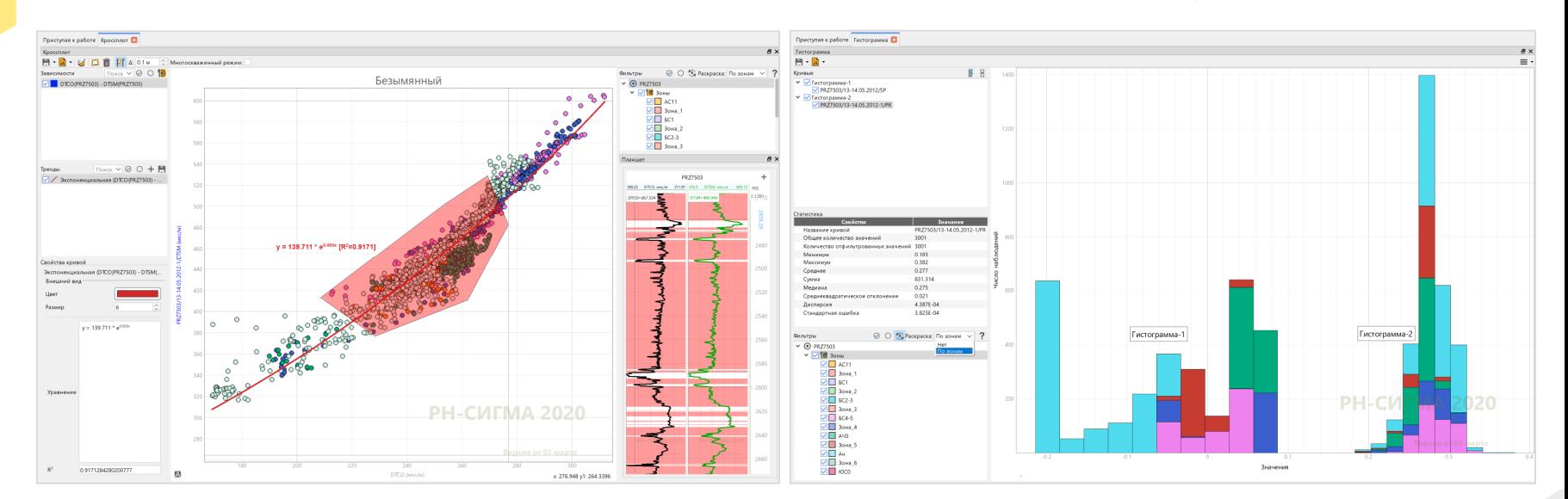

Кроссплот позволяет строить корреляционные зависимости между двумя определенными свойствами как для одной скважины, так и для нескольких

Гистограммы и кроссплоты можно раскрасить по выбранным фильтрам, выбрав соответствующий тип раскраски в выпадающем списке

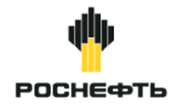

**Обработка данных: анализ качества; увязка, калибровка, сшивка; нормировка; восстановление; увязка**

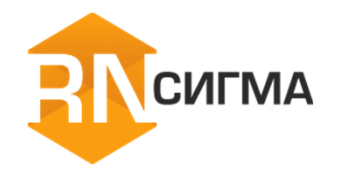

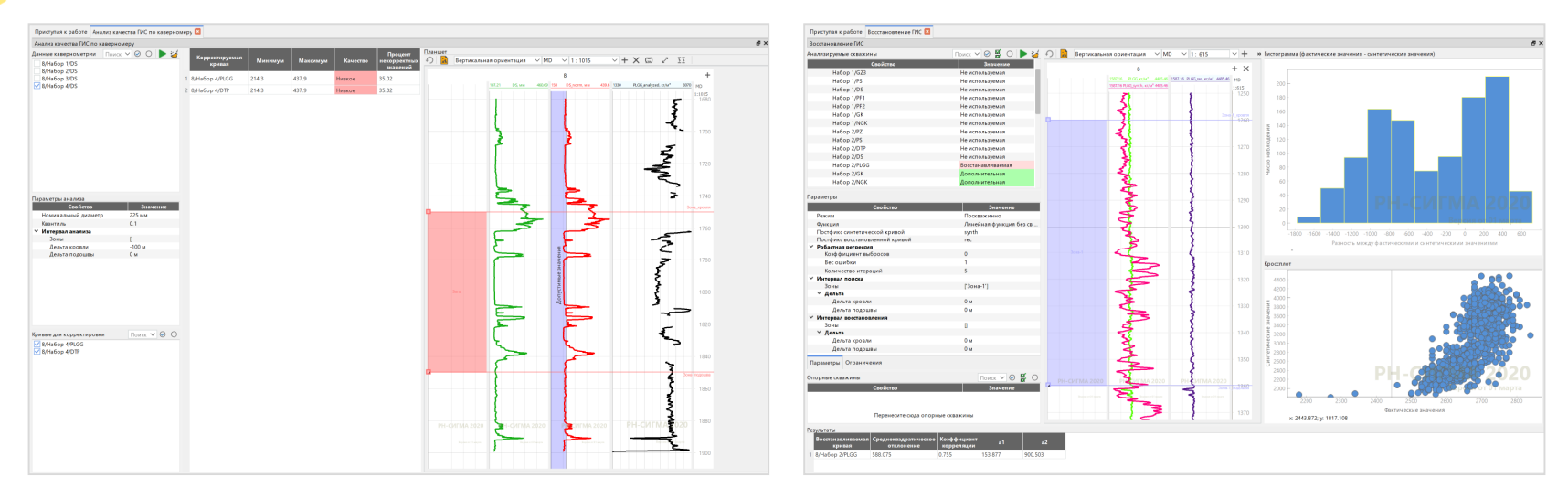

Инструменты обработки данных ГИС позволяют выполнить ряд операций по экспресс-анализу и предварительной обработке исходных данных. Данная функциональность полезна в случае отсутствия возможности получения предобработанных данных.

В основе применения инструментов обработки данных лежит базовый рабочий процесс повышения качества данных ГИС и керновых исследований.

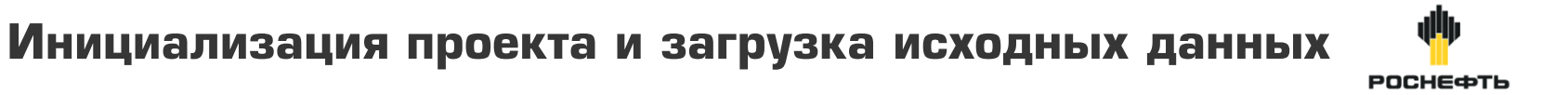

#### **Калькулятор ГИС**

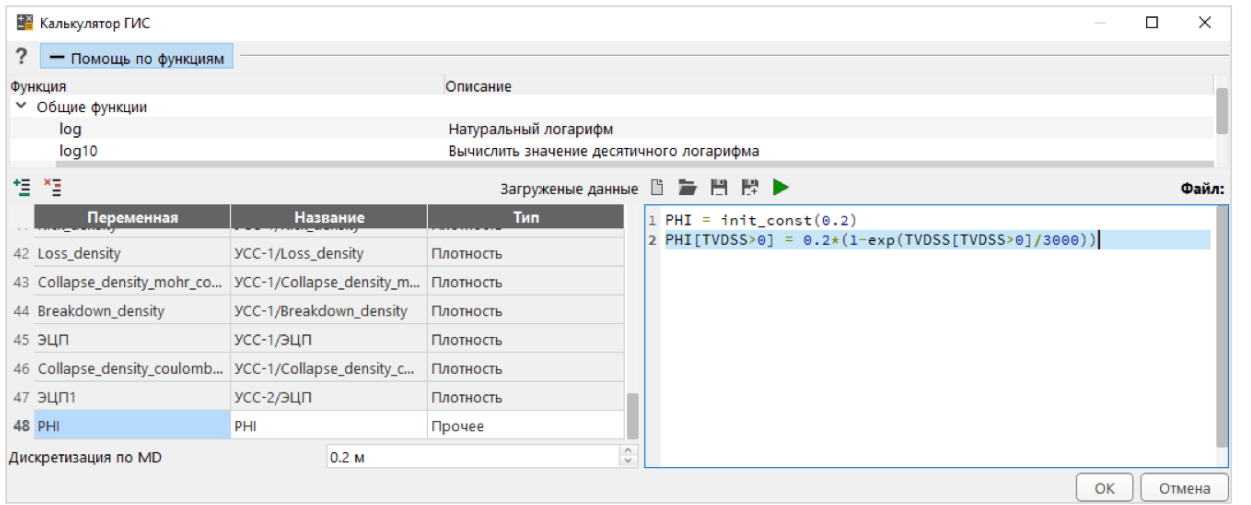

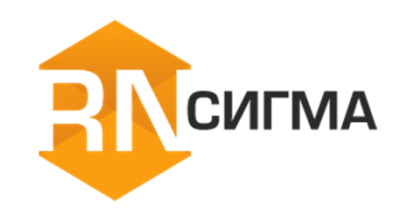

Калькулятор данных ГИС – инструмент, который позволяет пользователю использовать язык программирования Python для создания своих алгоритмов работы с данными ГИС.

Калькулятор предназначен для выполнения сложных или нестандартных операций над данными ГИС.

Окно калькулятора содержит помощник по встроенным функциям.

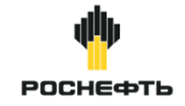

**Работа с кубами и поверхностями: преобразование карт в зоны, построение ГИС по данным куба свойств, построение куба по данным ГИС, интерполяция значений куба**

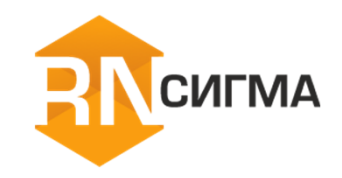

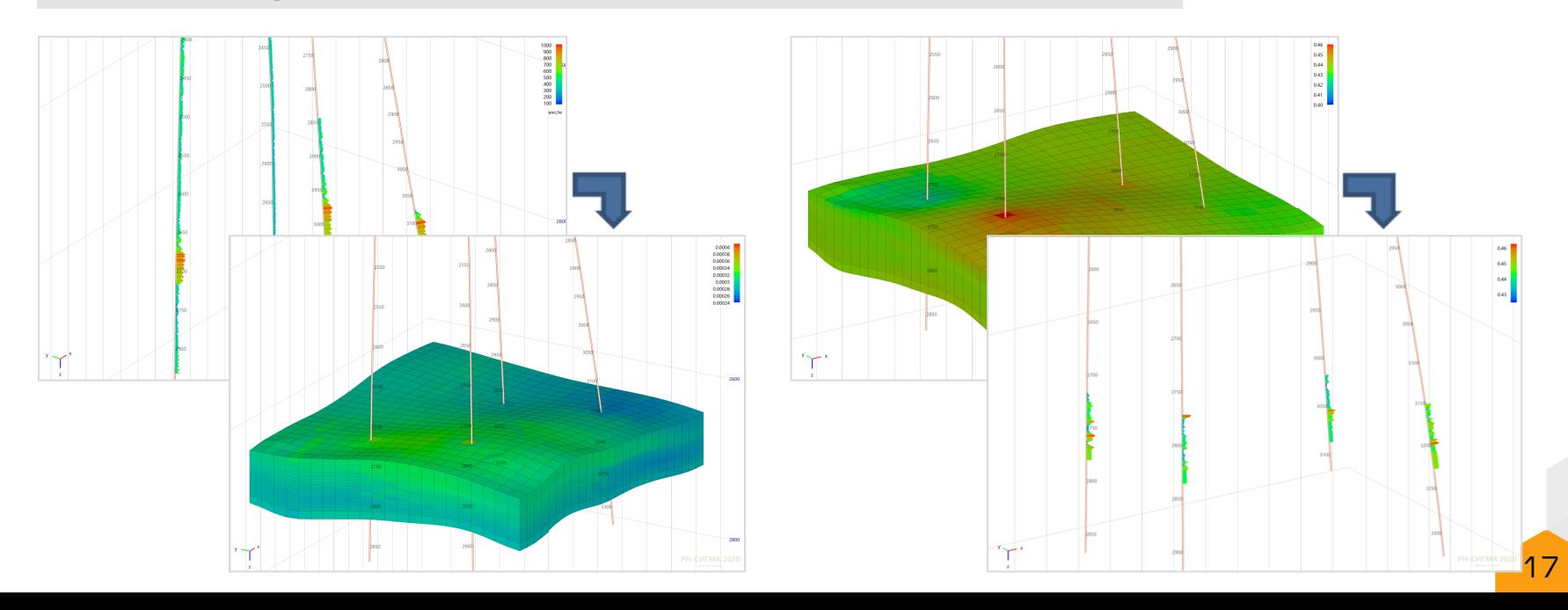

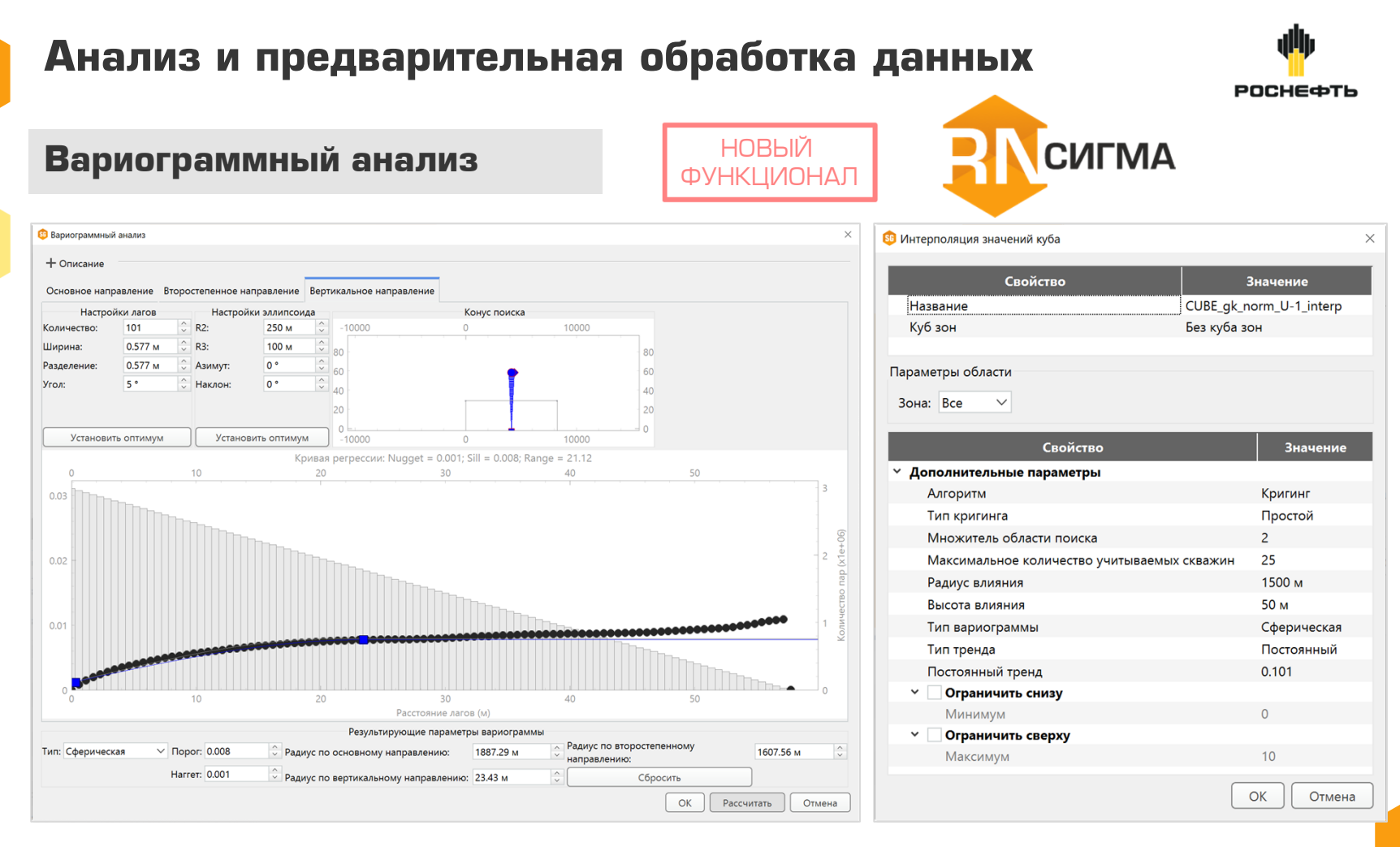

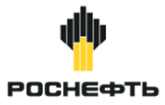

## **Общий цикл подготовки данных для расчета устойчивости ствола скважины**

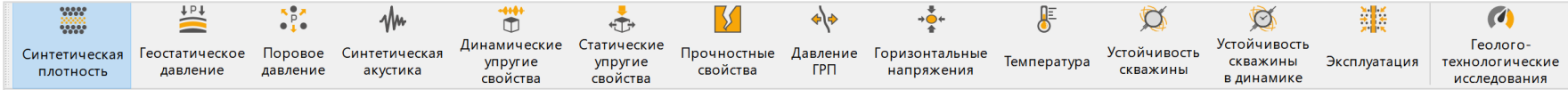

- Расчет объемной (синтетической) плотности пород ₩
- 訾 Расчет геостатического давления
- NP. Расчет порового давления
- ₩ Расчет синтетического акустического каротажа
- 常 Расчет динамических упругих свойств породы
- Расчет статических упругих свойств породы
- Расчет прочностных свойств породы
- ≮∖∻ Расчет давления гидроразрыва пласта
- $\frac{1}{2}$ Расчет горизонтальных напряжений
- 馬 Расчет температуры и коэффициента температурного расширения породы
- $\mathcal{O}$ Расчет стационарной устойчивости ствола скважины
- $\circledcirc$ Расчет динамической устойчивости ствола скважины
- 9B Расчет устойчивости ствола скважины в процессе эксплуатации 19 июля по 19 июля 19 июля 19 июля 19 июля 19 июля

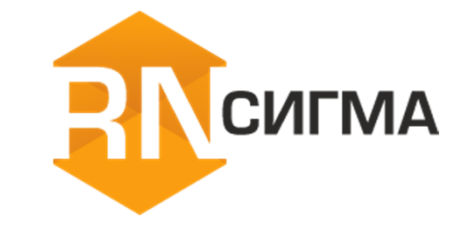

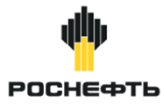

#### **Общий цикл подготовки данных для расчета устойчивости ствола скважины**

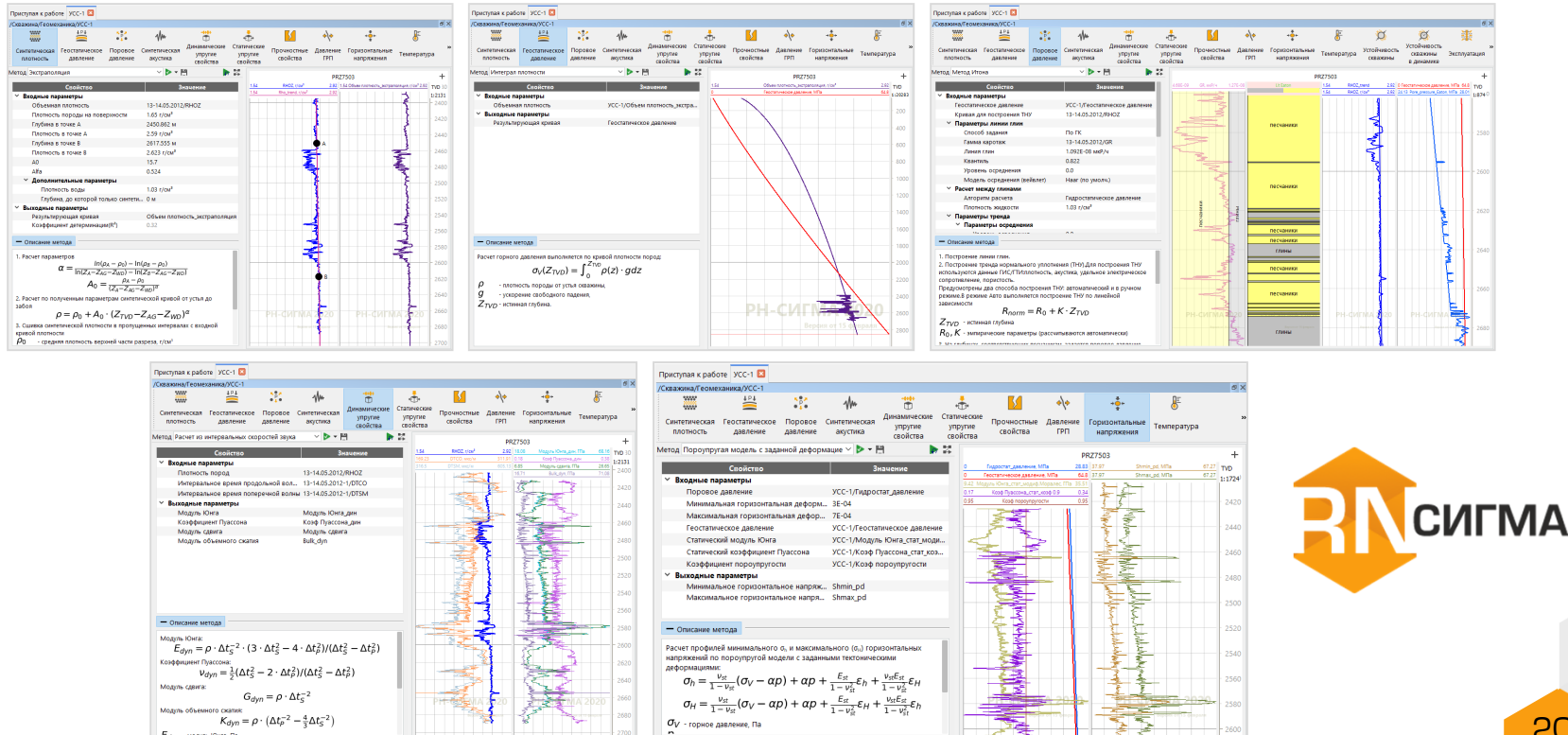

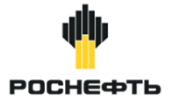

- **Расчет зависимости от принадлежности к литологическим фациям/зонам**
- **Расчет температурных, осмотических, пороупругих эффектов**
- **Расчет в среде с анизотропией упругопрочностных свойств**

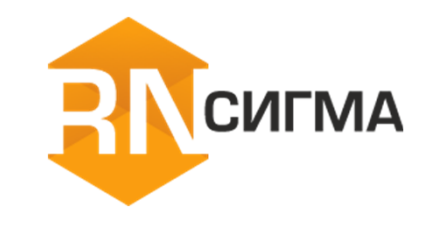

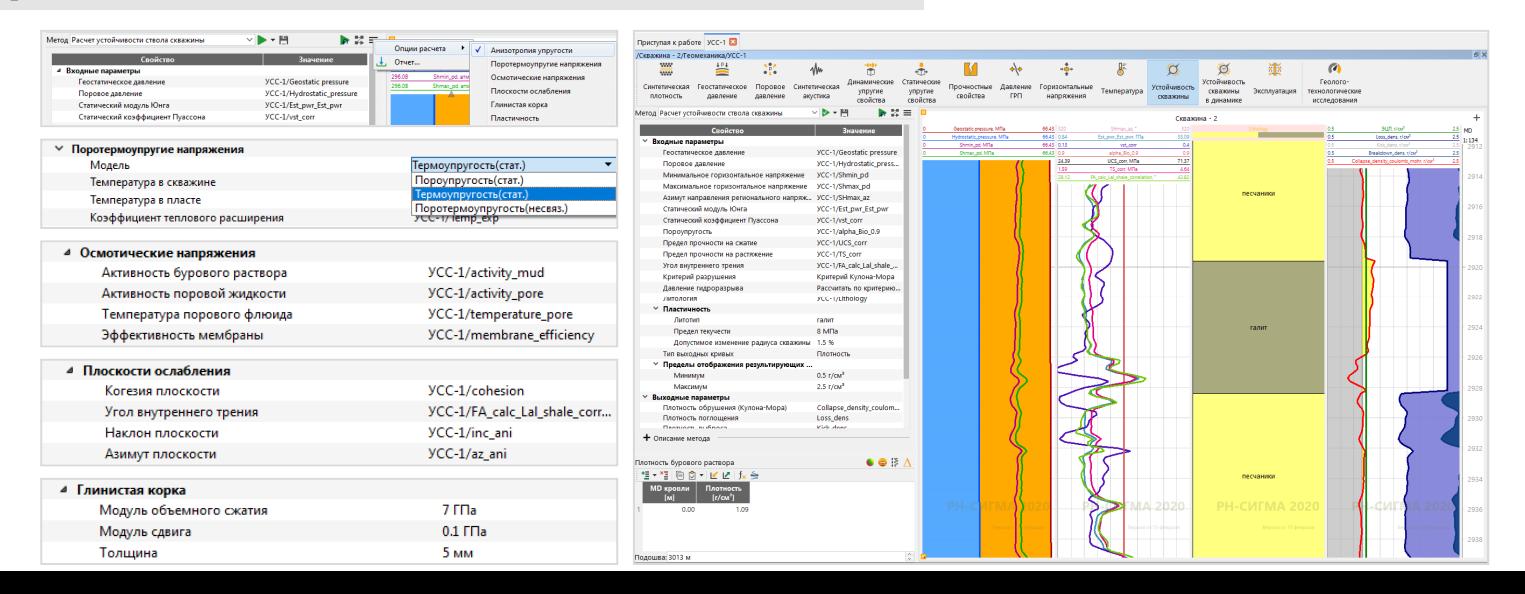

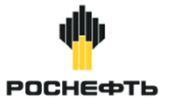

#### **Редактор корреляций**

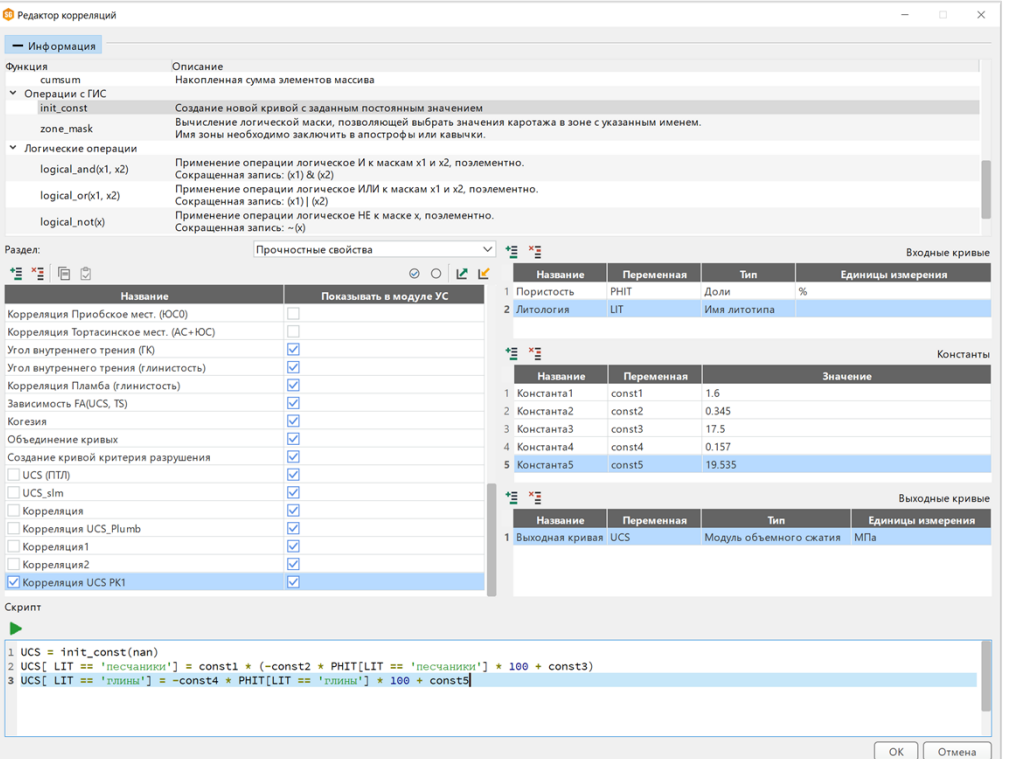

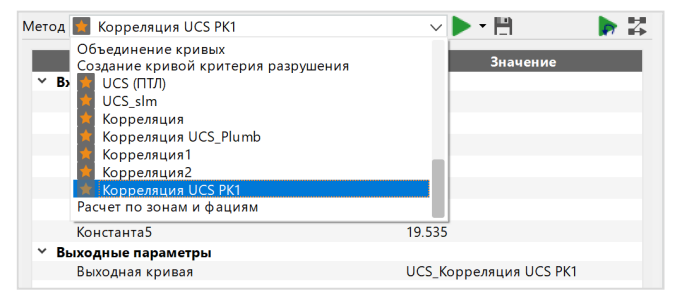

#### Редактор корреляций предназначен для ввода пользовательских формул для зависимостей, которых нет в программном комплексе.

Пользовательская корреляция после сохранения попадает в базу корреляций и становится доступна в качестве метода расчета в соответствующем разделе окна по расчету устойчивости.

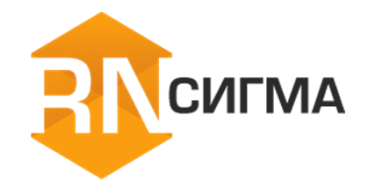

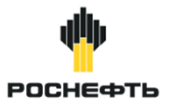

# **СИГМА**

## **Менеджер рабочих процессов**

Рабочий процесс – это последовательность методов, которую можно сформировать и настроить на одной скважине, сохранить, а затем применить к другим скважинам.

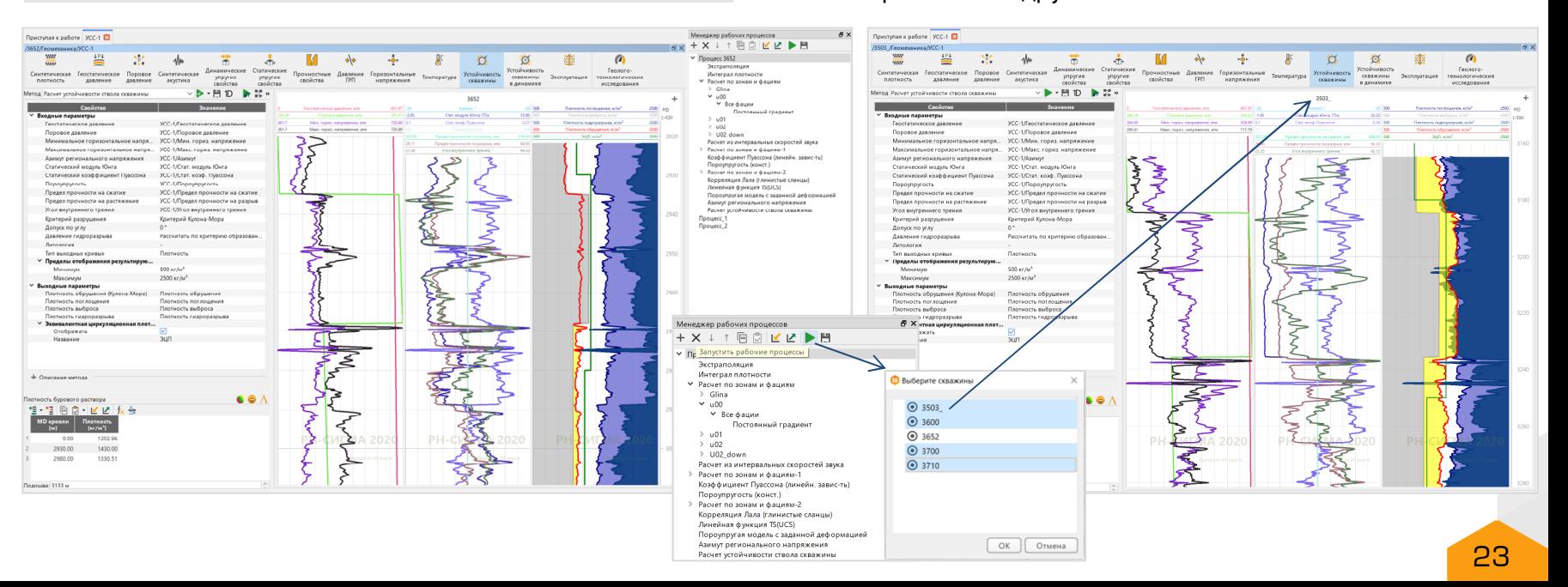

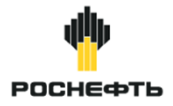

#### **Перенос результатов расчета модели на другие скважины**

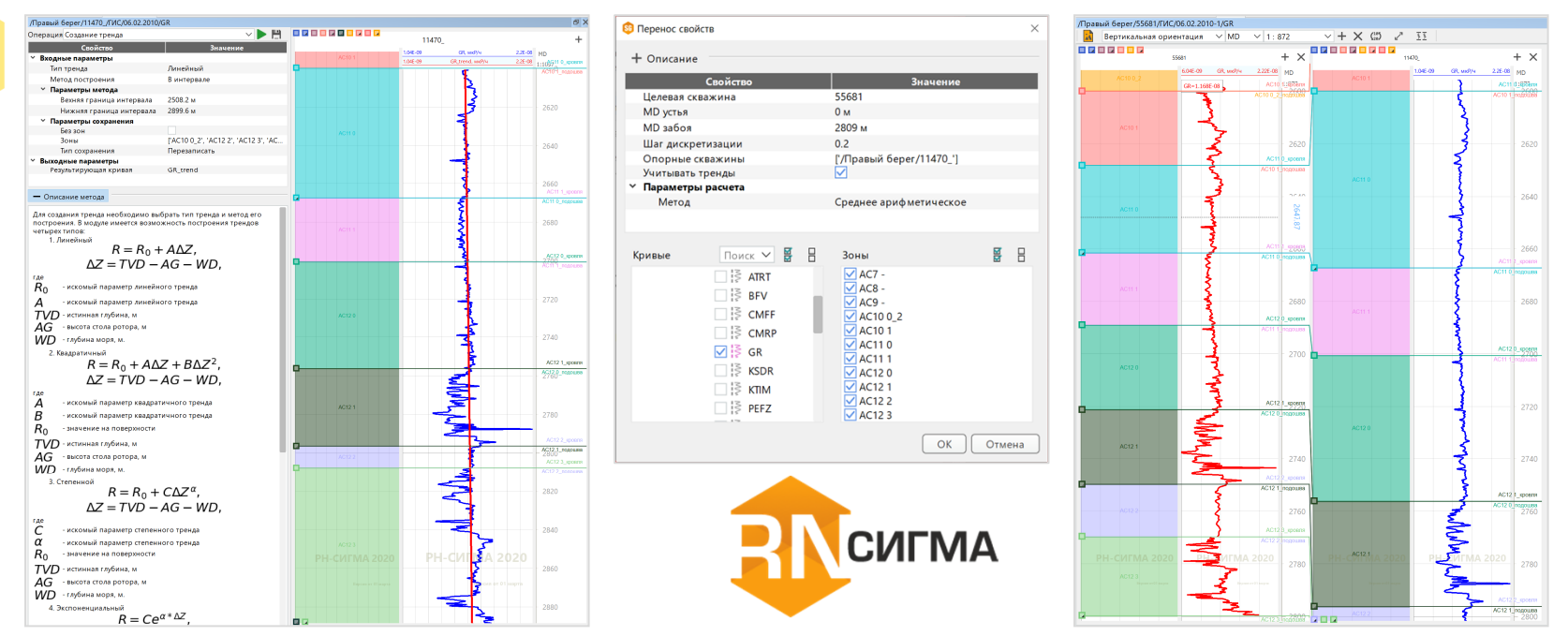

Перенос свойств без учета стратиграфических отбивок осуществляется по абсолютным глубинам. При переносе свойств по стратиграфическим отбивкам в рамках каждого интервала выполняется параллельный перенос с соответствующим коэффициентом сжатия/растяжения.

Также реализован перенос свойств с учетом тренда нормального уплотнения. Для этого есть возможность создания тренда для элемента данных.

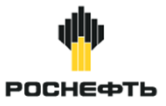

#### **Статическая задача устойчивости**

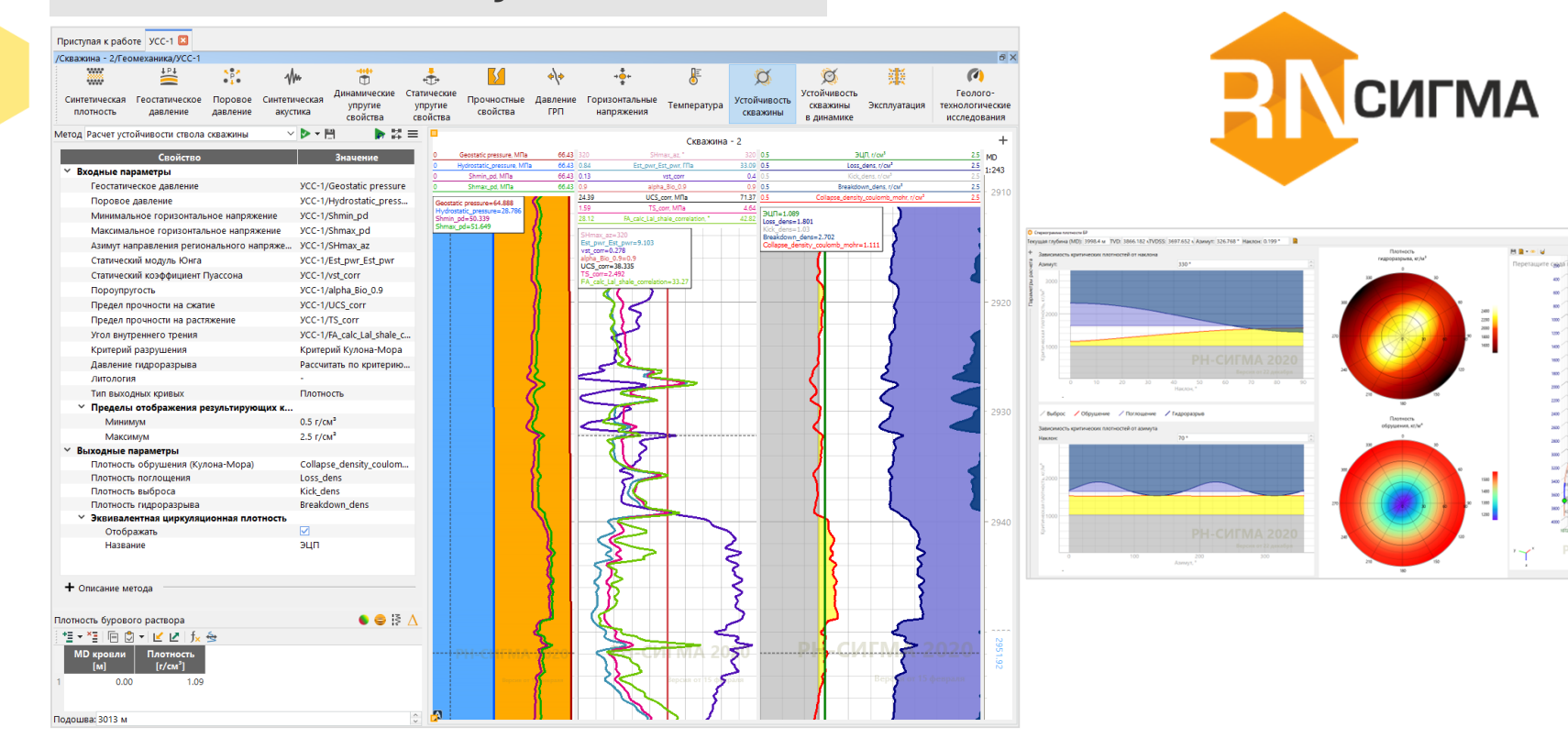

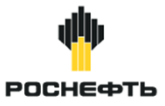

#### **1D динамическая геомеханическая устойчивость ствола скважины**

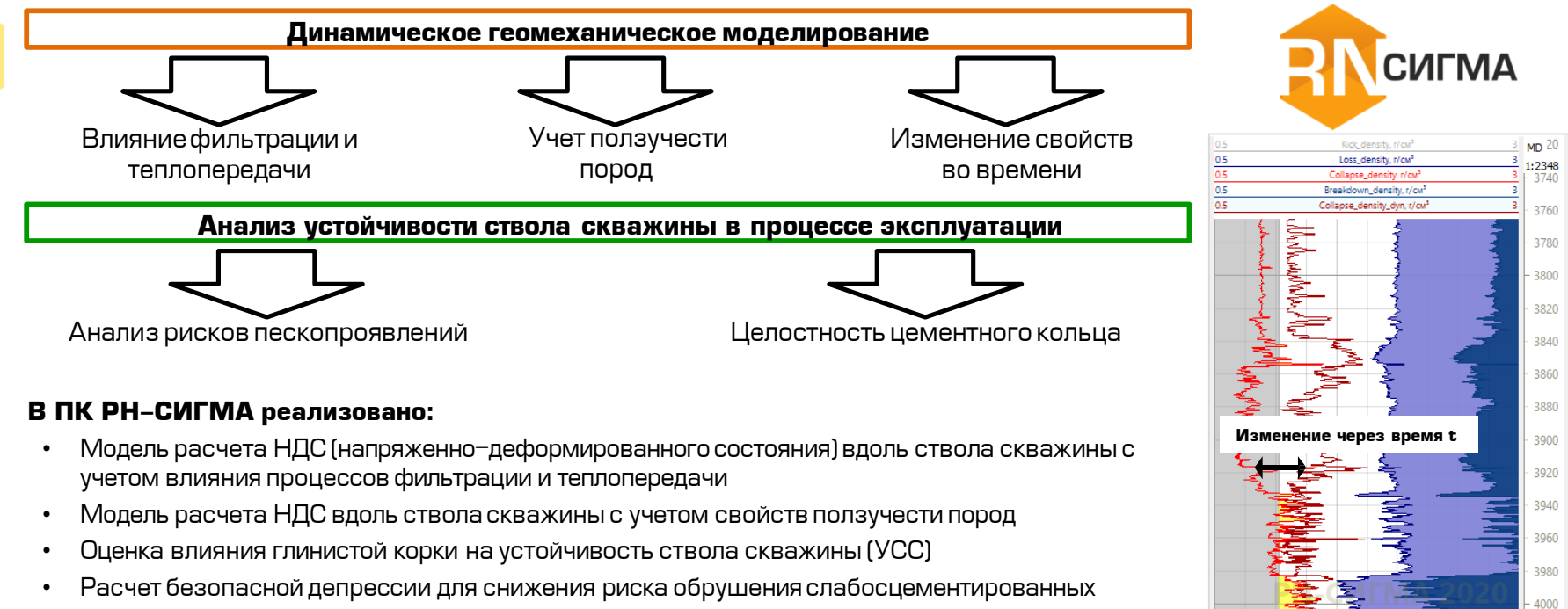

- пород и разрушения цементного кольца скважины в процессе эксплуатации
- Алгоритм расчета УССпри изменении свойств во времени

4020

## **Расчет НДС пласта с учетом влияния процессов фильтрации и теплопередачи**

Решение можно представить в виде:  $p = p_0^{(1)} + p^{(2h)} + p^{(2t)}$ ,  $\sigma_{ij} = \sigma_{ij}^{(1)} + \sigma_{ij}^{(2h)} + \sigma_{ij}^{(2t)}$ ,

(1) - решение в отсутствие поротермоупругих эффектов, (2h) - добавка к решению, вызванную наличием фильтрации,

(2t) - добавка к решению, вызванную наличием термических эффектов.

#### **Задачи:**

- 1. Расчет устойчивости с учетом фильтрационных напряжений (модель несвязанной пороупругости)
- 2. Расчет устойчивости с учетом термических напряжений (модель несвязанной термоупругости)
- 3. Расчет устойчивости с учетом фильтрационных и термических напряжений в несвязанной постановке (модель несвязанной поротермоупругости )
- 4. Расчет устойчивости с использованием связанной поротермоупругой модели

#### **Особенности:**

- В условиях высокопроницаемогопласта (проницаемость выше 1 мД) для моделирования устойчивости ствола применима модель несвязаннойпороупругости;
- Основным объектом применения модели связанной поротермоупругости являются пласты со сверхнизкой проницаемостью (менее 1 мкД);
- Дополнительно введен коэффициент инфильтрации давления в пласт для учета проницаемости глинистой корки, находящейся на поверхности скважины.

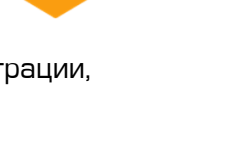

СИГМА

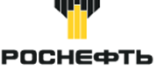

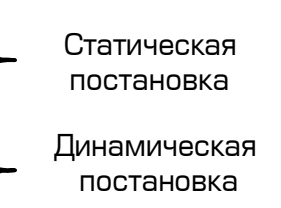

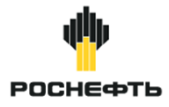

## **Расчет НДС пласта с учетом влияния процессов фильтрации и теплопередачи**

Модель связанной поротермоупругости позволяет учитывать одновременное воздействие фильтрации жидкости и теплопереноса на напряженное состояние в прискважиннойзоне

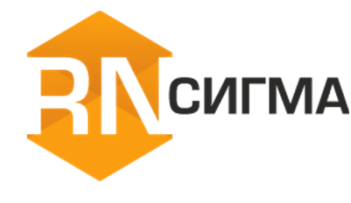

- 1– область задания входных параметров
- 2– планшет с отображением входных параметрови результатов расчета

#### Возможность расчета устойчивости ствола скважины с учетом поротермоупругости в динамической постановке

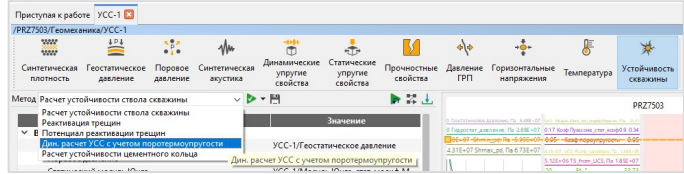

#### **Реализация расчета УСС с учетом поротермоупругости в ПК «РН-СИГМА»**

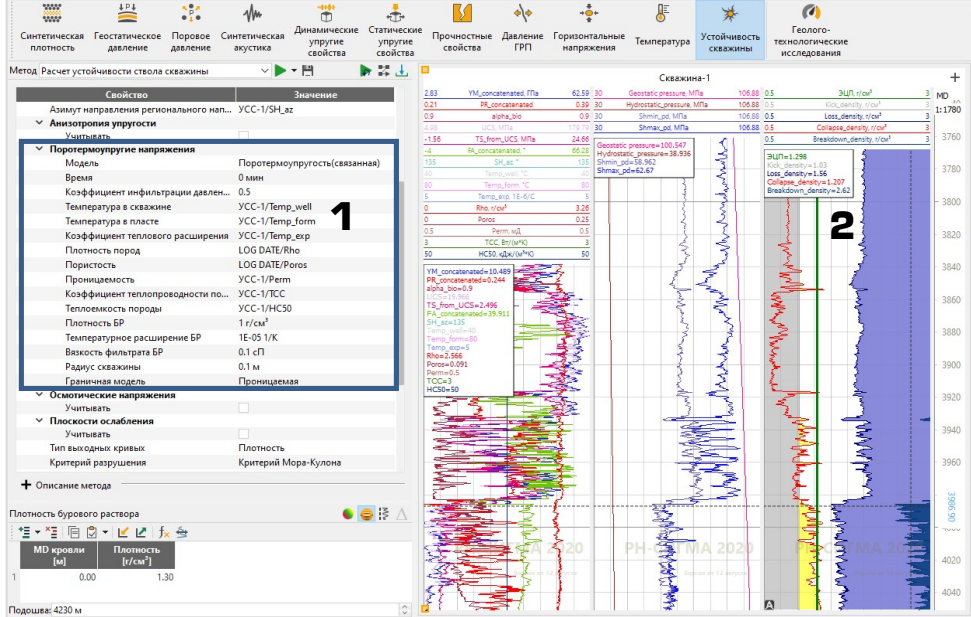

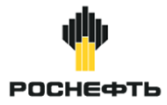

#### **Расчет НДС пласта с учетом пластических свойств пород**

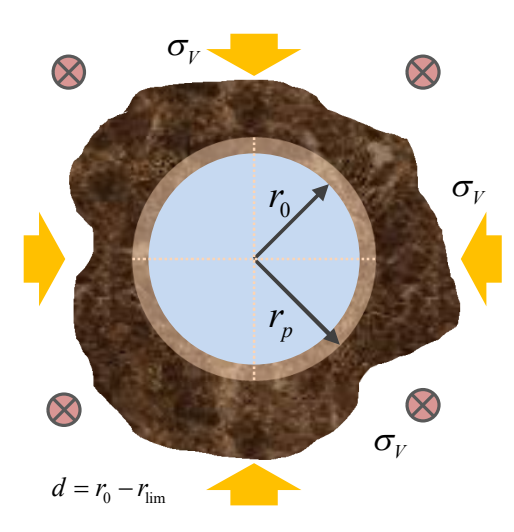

Проявление пластических деформаций характерно для солевых отложений и обусловлено недостаточным противодавлением, несоответствием типа бурового раствора составу пород, а также влиянием термодинамических процессов.

#### **Пример расчета в ПК «РН-СИГМА»**

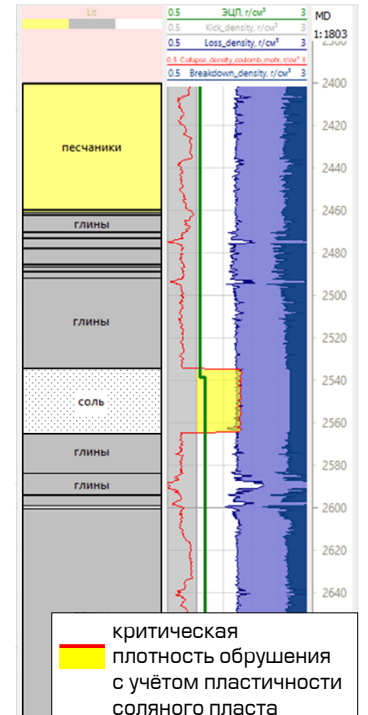

Реализованный алгоритм основан на **аналитическом решении** задачи о напряженно-деформированном состоянии скважины с идеально-пластической зоной вокруг, находящейся под действием внутреннего давления в поле равномерно сжимающего напряжения.

- 1. Расчет напряженного состояния в системе.
- 2. Расчет внутреннего радиуса скважины.
- 3. Определение критических давлений для предотвращения чрезмерной деформации скважины.

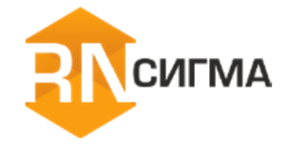

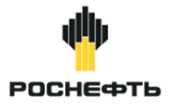

## **Расчет НДС пласта с учетом свойств ползучести пород**

Реологическая модель вязкоупругого поведения (модель Бюргерса):

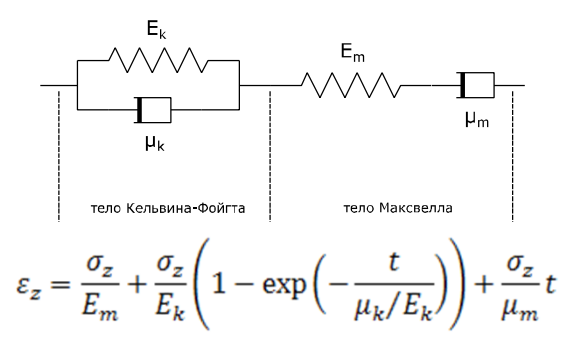

 $\varepsilon_{_{\rm Z}}^-$  — осевая деформация, $\sigma_{_{\rm Z}}^-$  — осевая нагрузка,  $t^-$  = время,  $E_{\iota}, \mu_{\iota}$  - модуль упругости и вязкость (тело Кельвина-Фойгхта), , *Em m* - модуль упругости и вязкость (тело Максвелла)

Ползучесть – это изменение со временем деформации тела при постоянной нагрузке. Свойство ползучести характерно для глинистых пород.

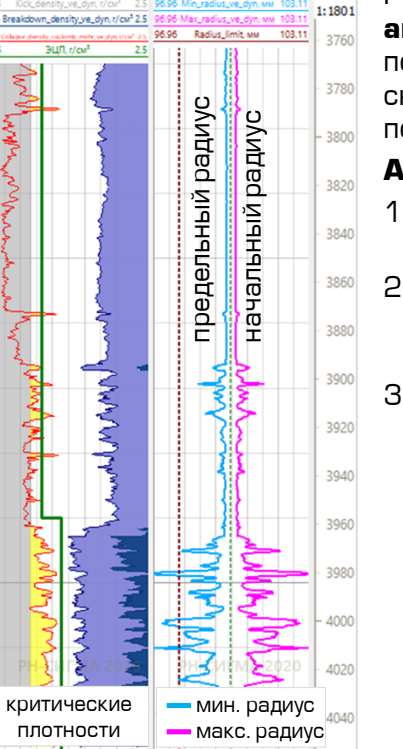

Реализованный алгоритм основан на **аналитическом решении** задачи о постоянном обжиме среды со скважиной, заполненной жидкостью под давлением.

- 1. Расчет напряженного состояния в системе.
- 2. Расчет критических плотностей обрушения и образования трещины.
- 3. Расчет вектора изменения формы скважины согласно модели ползучести.

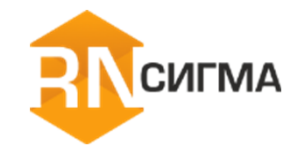

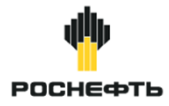

#### **Оценка влияния глинистой корки на устойчивость ствола скважины**

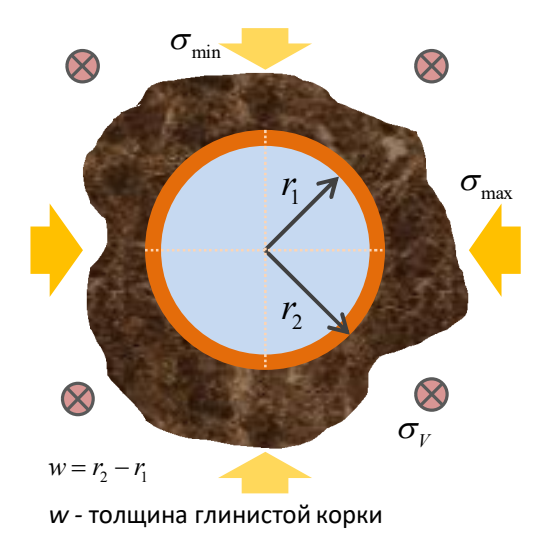

Глинистая корка образуется на поверхности скважины и препятствует утечкам жидкости в пласт, т.е. способствует стабилизации интервала пород. Наибольший эффект проявляется для трещиноватых принимающих жидкость интервалов пород и может достигать изменения критической плотности на порядка 0.1 г/см<sup>3</sup>.

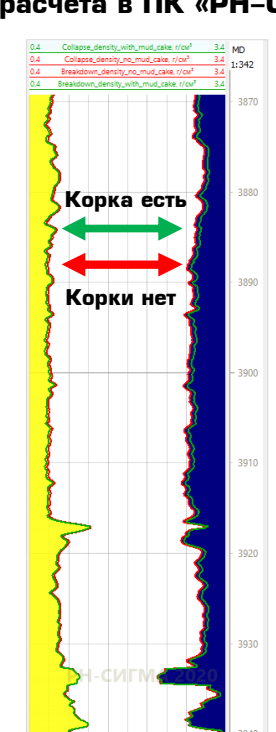

**Пример расчета в ПК «РН-СИГМА»** Реализованный алгоритм основан на **аналитическом решении** задачи о напряженном состоянии скважины с упругим кольцом на поверхности, находящейся под действием внутреннего давления в поле напряжения произвольного вида.

- 1. Расчет напряженного состояния в присутствии глинистой корки.
- 2. Расчет напряжений на границе между глинистой коркой и породой.
- 3. Расчет критериев прочности породы.
- 4. Определение критических плотностей обрушения и гидроразрыва.

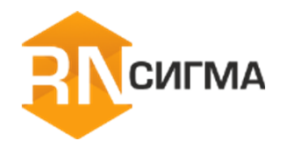

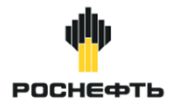

## **Оценка безопасного времени при бурении и эксплуатации ствола скважины**

В ПК «РН-СИГМА» реализован **Динамический модуль**, выполняющий:

- Учет **изменений упруго-прочностных свойств горных пород во времени** в процессе бурения для оценки времени устойчивости ствола скважины (УСС) с момента вскрытия неустойчивого интервала пород;
- **Расчет НДС пласта при различных условиях эксплуатации скважины** для оценки безопасного времени эксплуатации ствола скважины.

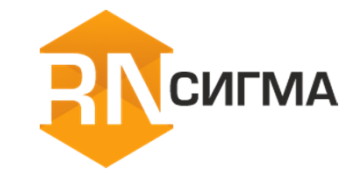

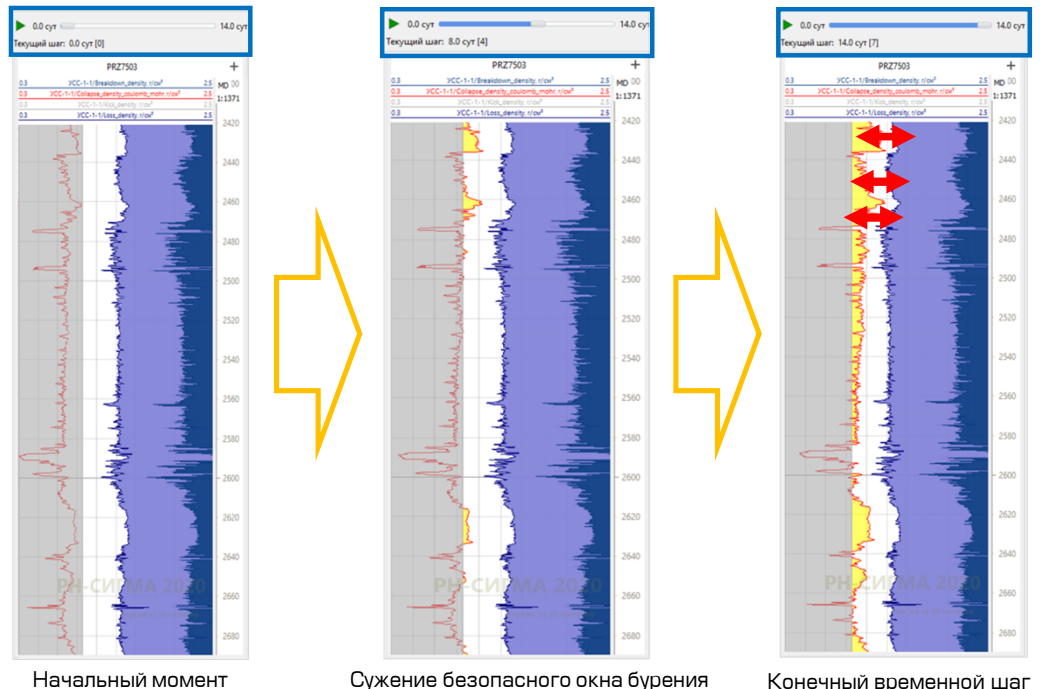

**Расчет УСС при изменении во времени предела прочности на сжатие**

времени

Сужение безопасного окна бурения во времени

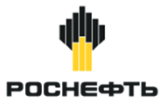

## **Анализ рисков выноса твердой фазы вдоль ствола скважины для слабосцементированных пород**

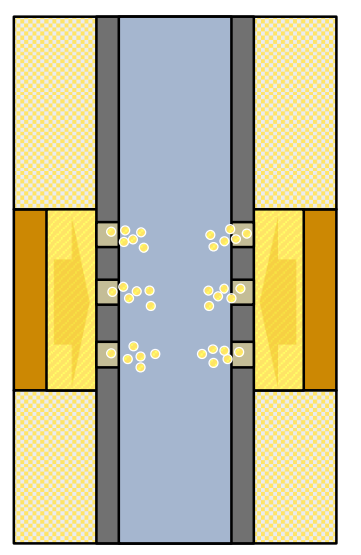

Изменение условий эксплуатации скважины во времени приводит к изменению напряженного состояния в окрестности ствола скважины и, как следствие, к возможному образованию зон разрушения и выноса песка.

#### **Решаемые задачи:**

- Расчет безопасной депрессии для снижения риска обрушения слабосцементированных пород
- Определение зон с повышенным риском выноса песка вдоль ствола скважины.

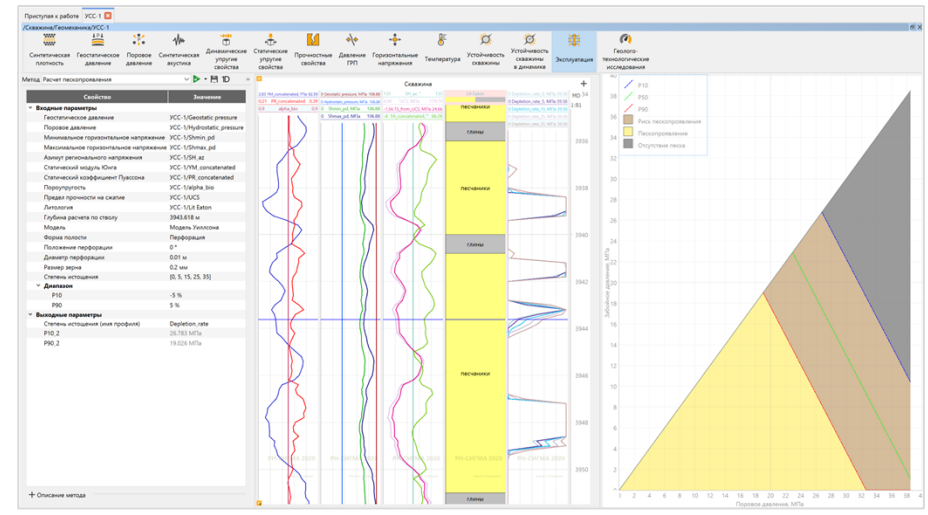

**Модели оценки критической депрессии**, реализованные в ПК «РН-СИГМА»:

- Willson
- Hettema

Обе модели применимы для прогноза выноса твердой фазы для любых скважин независимо от типа флюида, а также включают 2 варианта расчета: с истощением и без истощения пластового давления.

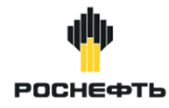

#### **Оценка рисков разрушения цементного кольца вдоль ствола скважины**

**риском** 

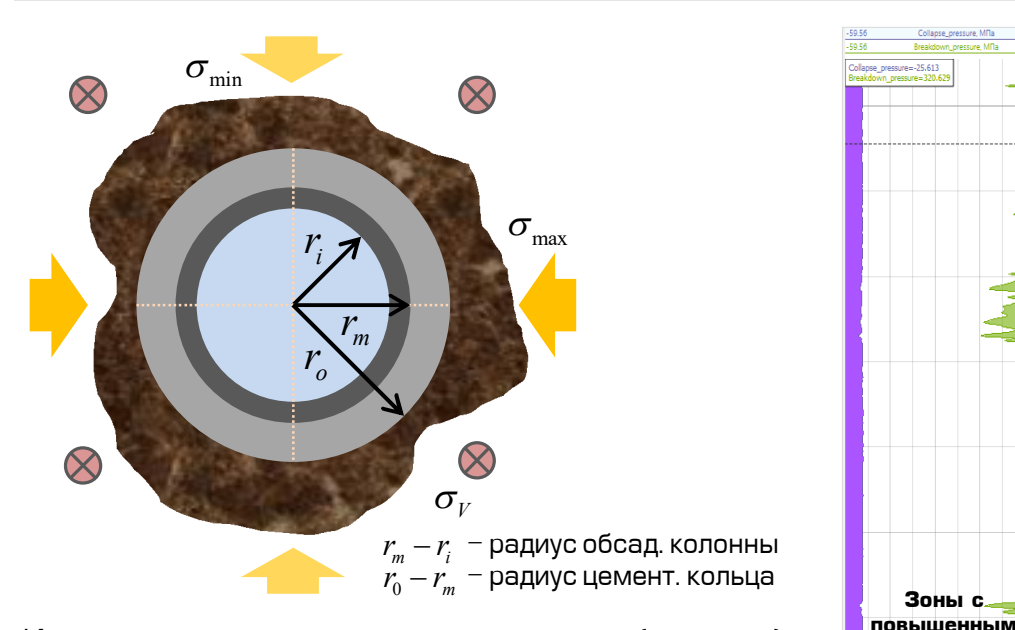

Изменение условий эксплуатации скважины (давление) во времени приводят к изменению напряженного состояния в цементном кольце и, как следствие, к возможному образованию зон разрушения цементного кольца.

Реализованный алгоритм основан на **аналитическом решении** задачи о напряженном состоянии скважины с двумя концентрическими упругими кольцами на поверхности, находящейся под действием внутреннего давления в поле напряжения произвольного вида.

- 1. Расчет напряженного состояния вдоль ствола скважины.
- 2. Расчет напряжений на границах между цементом и породой и между обсадной колонной и цементом.
- 3. Расчет критериев прочности цементного кольца на обеих поверхностях.
- 4. Определение критических давлений эксплуатации.

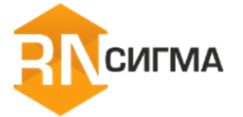

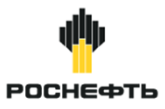

## **Расчет безопасной депрессии и определение зон с риском разрушения цементного кольца**

Расчет выполняется в **двух режимах**:

- **1. Режим статической эксплуатации:** режим, при котором пластовое давление равно давлению в скважине. В этом режиме определяются **зоны риска разрушения цементного камня**.
- **2. Режим мгновенной нагрузки:** режим, при котором давление в скважине определяется независимо от пластового (ГРП, перевод в нагнетание). Определяются **предельные допустимые давления нагрузки**.

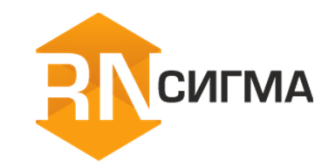

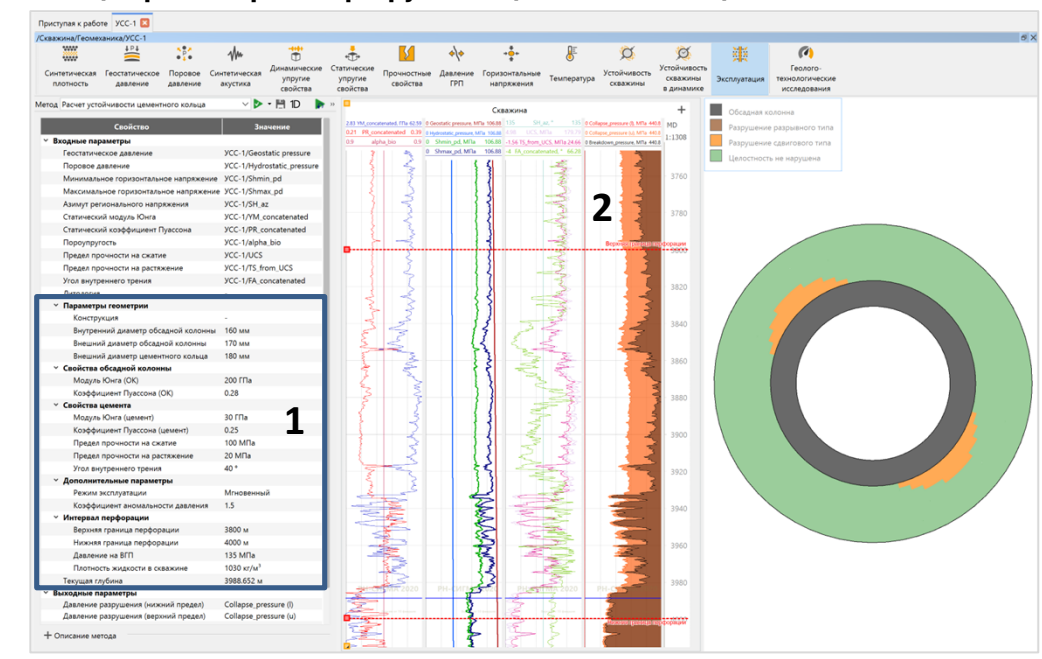

1 – область задания входных параметров

2 — планшет с отображением входных параметров и результатов расчет<mark>а</mark> 35

#### **Реализация расчета рисков разрушения цементного кольца в ПК «РН-СИГМА»**

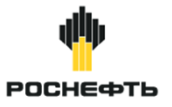

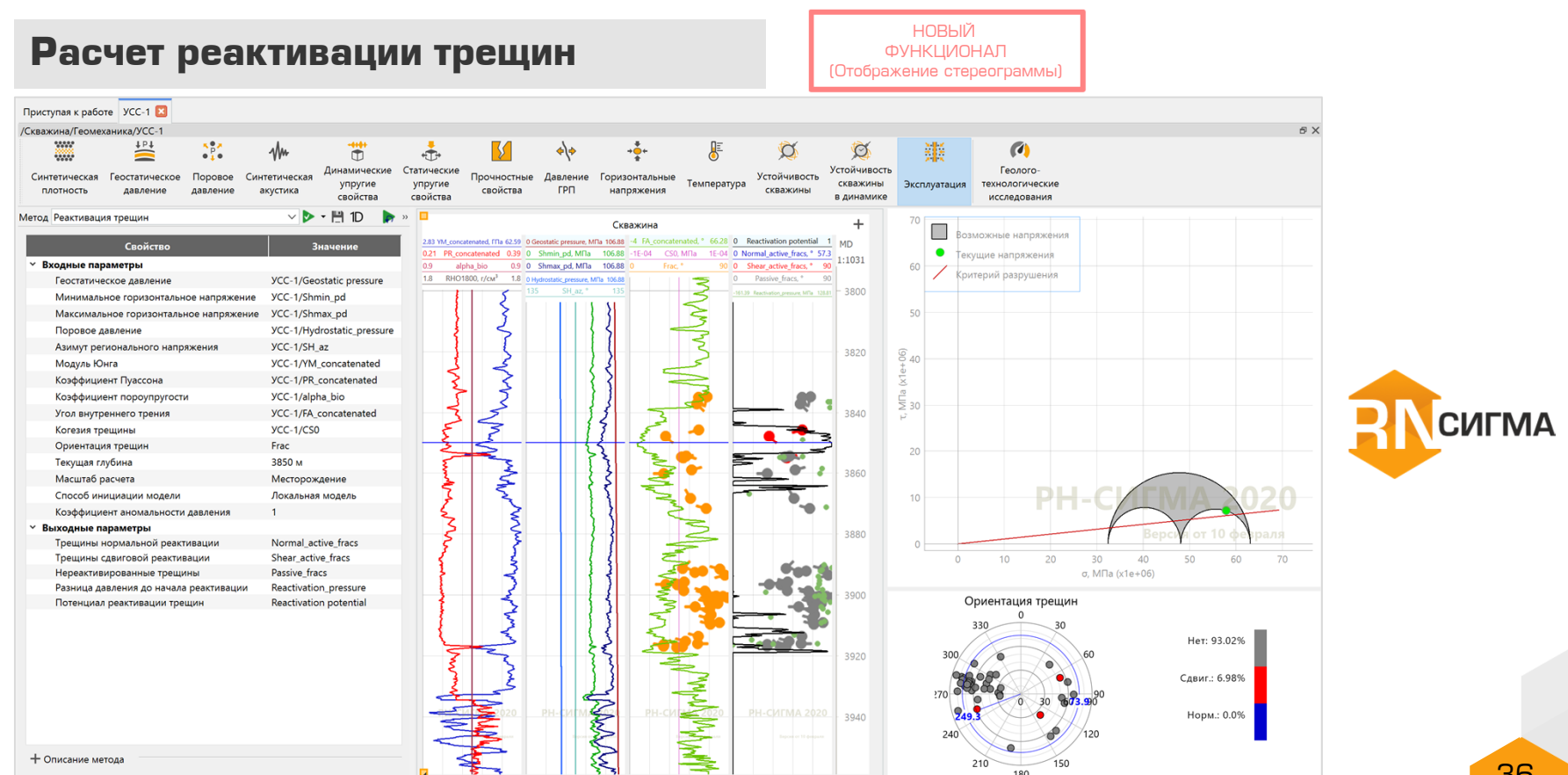

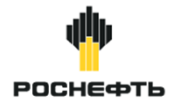

НОВЫЙ ФУНКЦИОНАЛ

#### **Элемент одномерной геомеханической модели**

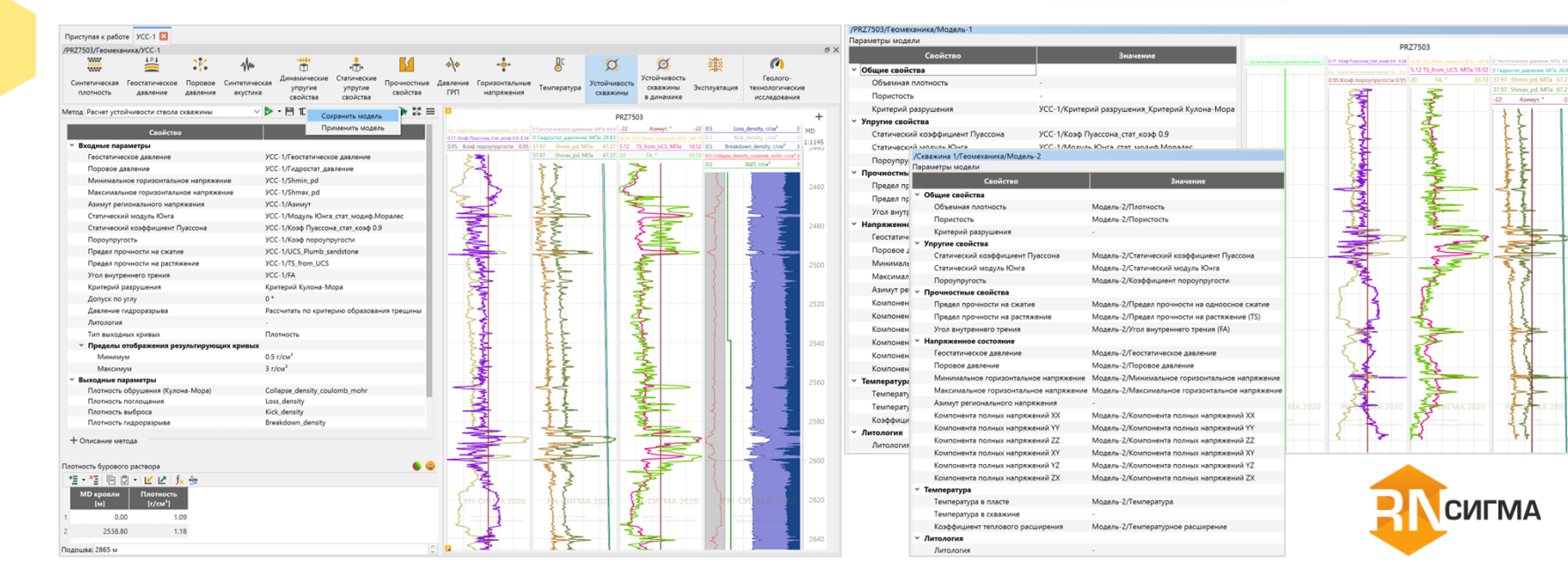

#### Элемент 1D модели - сохраняемый набор ГИС.

С помощью элементов 1D модели можно хранить различные варианты моделей и быстро к ним возвращаться.

37

1:1366

2520

2540

2560

2580

2620

2640

2680

2700

# **Гидравлические расчеты**

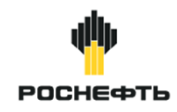

# **Расчет ЭЦП. Оценка распределения шлама** НОВЫЙ

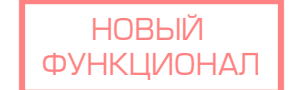

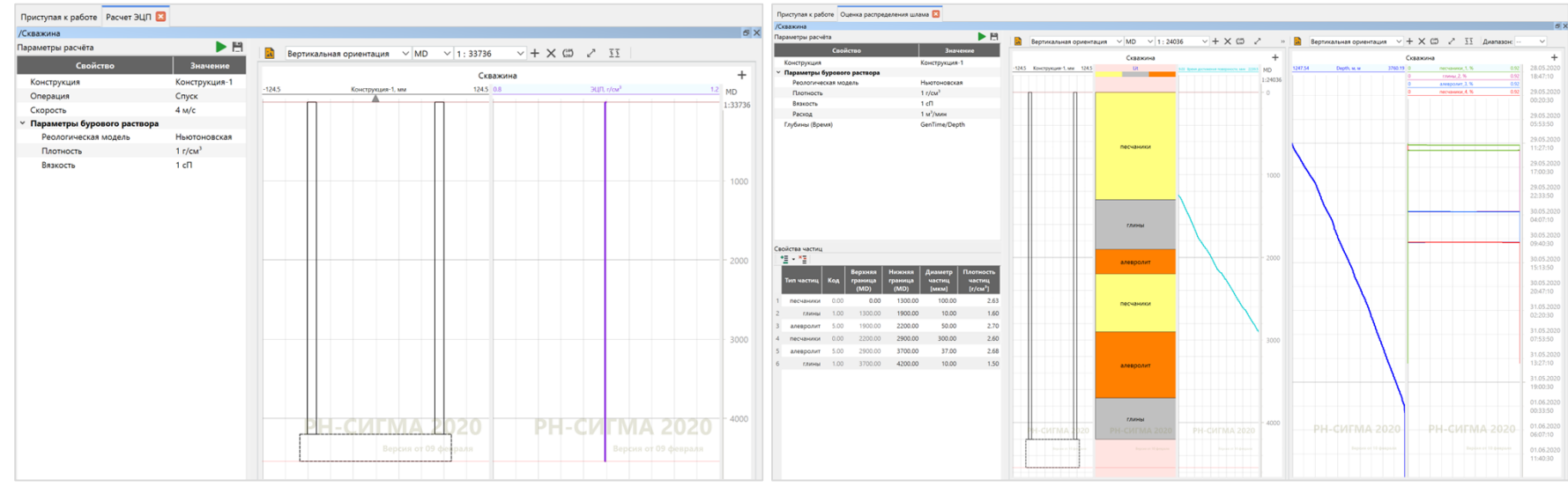

Расчет эквивалентной циркуляционной плотности бурового раствора

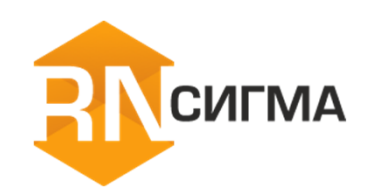

Оценка распределения шлама по стволу скважины

# После загрузки данных с сервера в проект происходит обновление 1D геомеханической модели согласно выбранному рабочему процессу. Далее результаты моделирования загружаются из проекта на сервер.

# **Загрузка данных с сервера/на сервер**

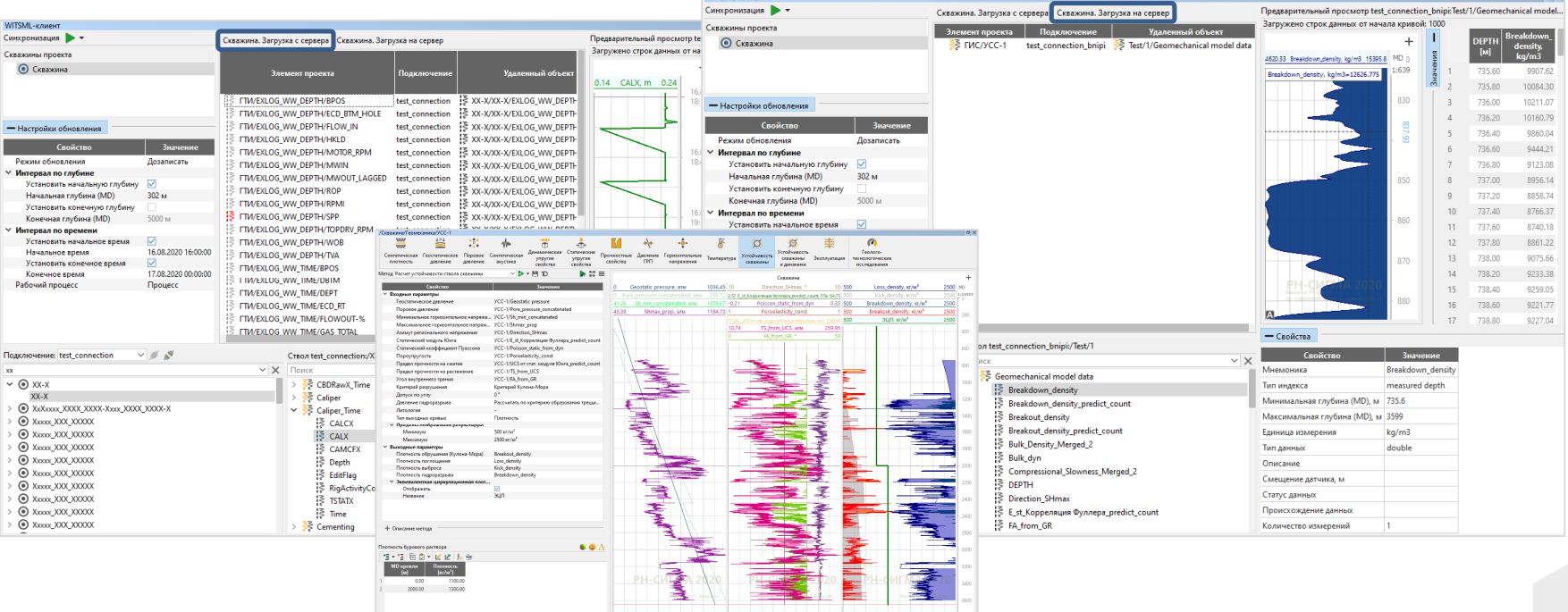

**MITSML** - Privacy

НОВЫЙ **ФУНКЦИОНАЛ** (Загрузка на сервер)

# **WITSML-клиент**

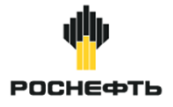

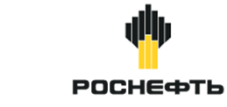

НОВЫЙ **ФУНКЦИОНАЛ** 

#### **Анализ качества данных геолого-технологических исследований**

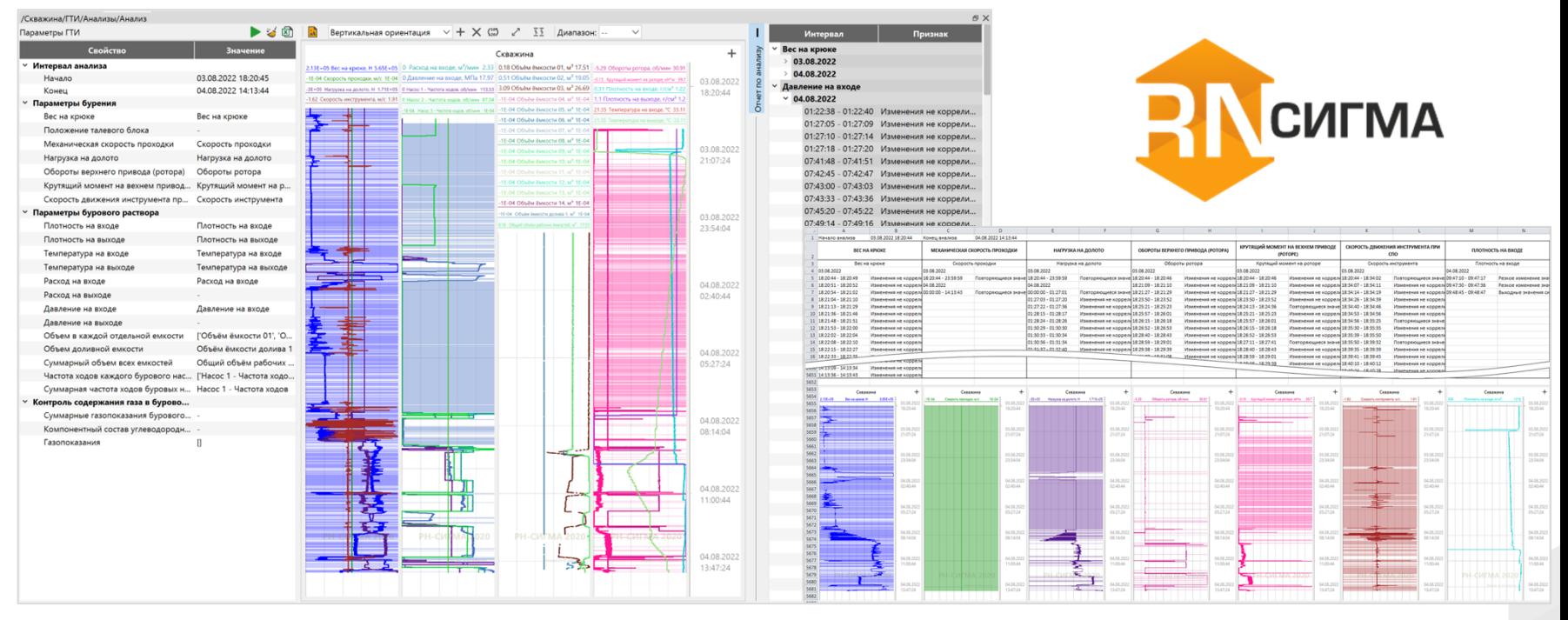

Анализ качества данных ГТИ позволяет провести первичную статистическую обработку данных ГИС, а именно выявить выбросы среди значений анализируемых данных.

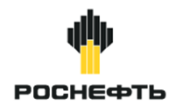

# **Выгрузка суточной отчетности в формате XLSX ПОВЫЙ**

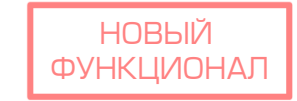

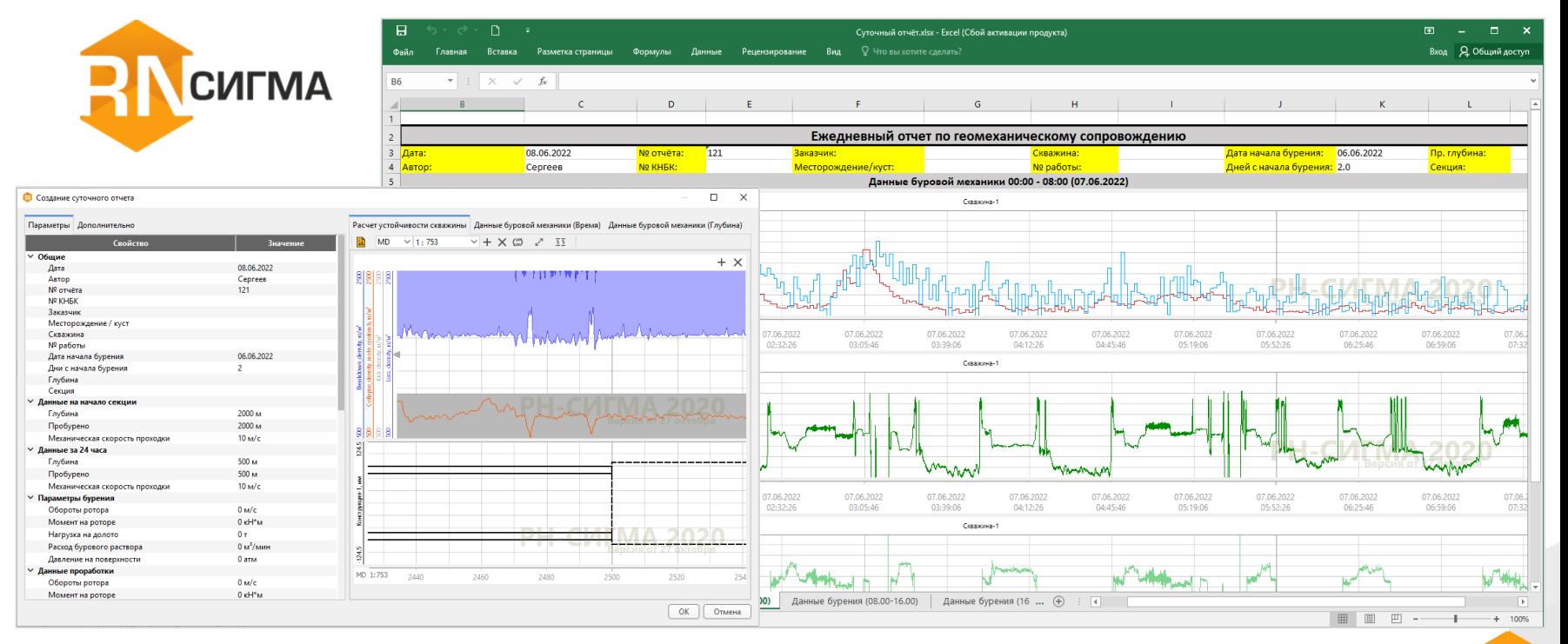

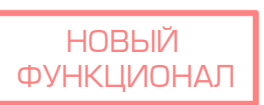

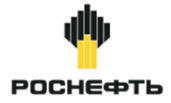

#### **Оценка оптимальных интервалов для размещения портов при проведении ГРП**

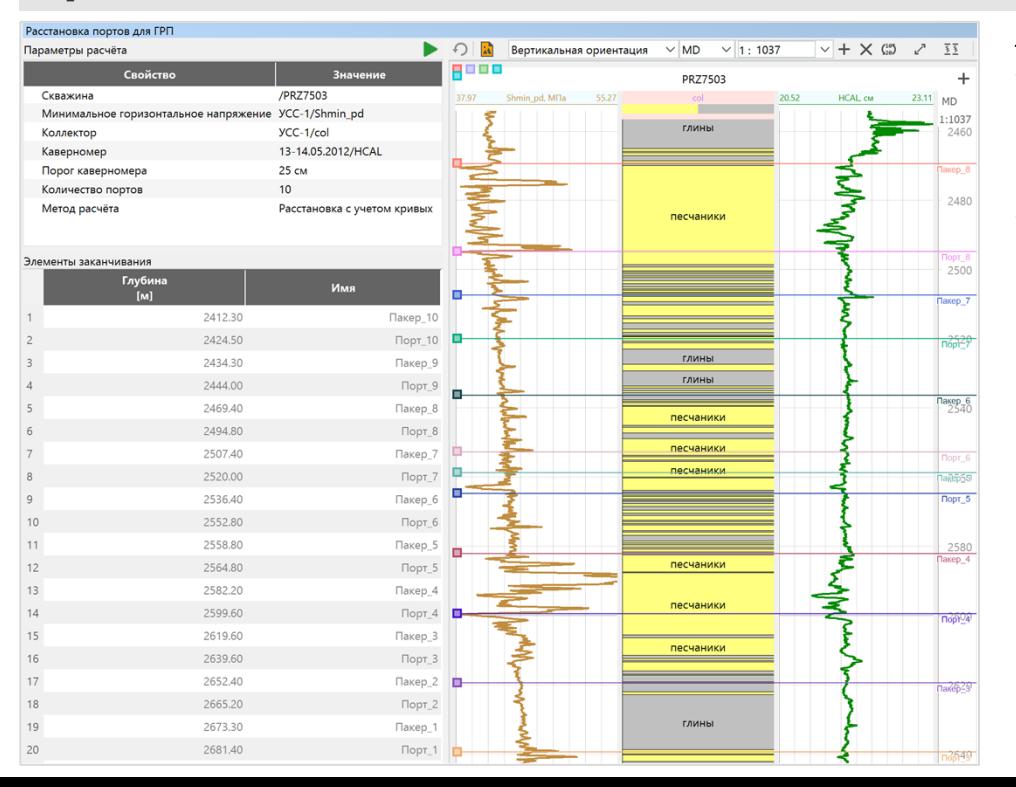

#### Методы расчета:

- **Расстановка с учетом кривых** предполагает наличие кривых с минимальным горизонтальным напряжением, каверномером и колонки с коллектором.
- **Равномерная расстановка** предполагает распределение портов и пакеров на одинаковом расстоянии друг от друга.

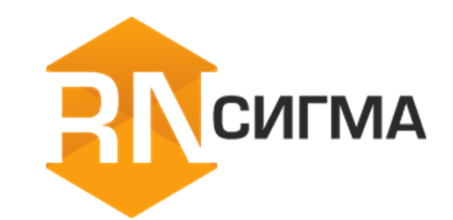

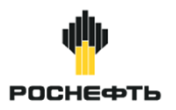

#### **Петроупругое моделирование**

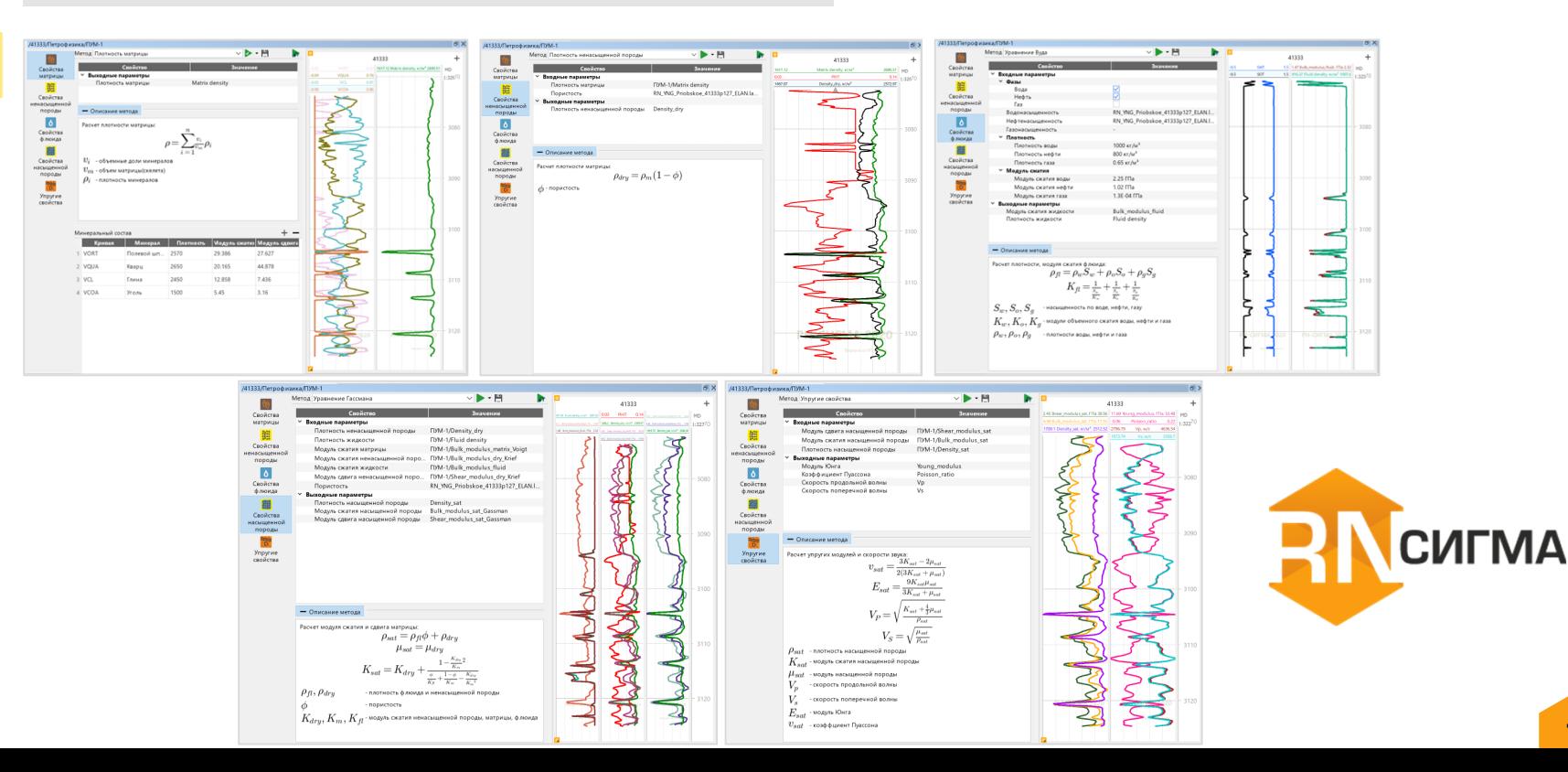

![](_page_43_Picture_1.jpeg)

# **CULMA**

![](_page_43_Figure_4.jpeg)

#### **Кластеризация Расчет высоты трещины автоГРП**

![](_page_43_Figure_6.jpeg)

![](_page_44_Picture_1.jpeg)

![](_page_44_Picture_2.jpeg)

#### **Анализ многорычажного каверномера**

![](_page_44_Picture_88.jpeg)

Результатом расчета являются элементы данных с малой и большой полуосью, которые отображаются на планшете совместно с линией номинального радиуса. Доступны 4 типа прибора:

- Шестирычажный профилемер;
- Четырехрычажный профилемер;
- Двухрычажный профилемер;
- Произвольный профилемер.

![](_page_44_Figure_10.jpeg)

![](_page_45_Picture_1.jpeg)

![](_page_45_Picture_2.jpeg)

#### **Паспорт прочности**

![](_page_45_Picture_33.jpeg)

Паспортом прочности материала называется поверхность разрушения в пространстве напряжений. Для корректного снятия паспорта прочности необходимы экспериментальные данные о параметрах разрушения материала, находящегося в состоянии псевдо-трехосного или истинного трехосного обжатия.

Реализованы три способа построения паспорта прочности: по критерию Кулона-Мора, по критерию Хука-Брауна, а также на основе ГОСТ 21153.8.

![](_page_46_Picture_1.jpeg)

#### **Определение тектонического режима**

![](_page_46_Figure_3.jpeg)

![](_page_46_Picture_108.jpeg)

Для того, чтобы произвести расчет, необходимо наличие в таблице двух наклонных и одной вертикальной скважин.

После произведения расчета будут выведены значения максимального и минимального допустимых горизонтальных напряжений, режим напряжения, а также график результата расчета.

![](_page_46_Picture_7.jpeg)

**Экспорт 1D модели в симулятор ГРП «РН-ГРИД»**

![](_page_47_Picture_1.jpeg)

# **CULMA**

#### were own air responses and responses (486 Geostatic pressure, and 6 **The company's contract security and a little of** MD. . . 615 Politic static calc by Rolace dve 636 56 TS, calc Fenc, of JUCS FA, any 248-86 30.3 FA calculation 46.61 песчаники песчаники **RAM** песчаники 2560 песчаники  $\overline{\textcircled{\tiny{}}\ }$  CKBSXWHS 2570 Enter - Копировать 9 Вставить  $\times$  Удалить Del 2580 - Переименовать F2 10 Сортировать **MANY** Импортировать 2590 Экспортироват **Remontenceats thaestones** Экспортировать ГИС Перенос свойств Экспортировать зоны Кластеризация Экспортировать в РН-ГРИД Высота трещины автоГРП Динамическая модель **В** Экспортировать в РН-ГРИД  $Conj<sub>trans</sub>$ 2610 Литология Рассчитанные/Litho Monum Khura Рассчитанные/Young static cal. Коэффициент Пуассона Рассчитанные/Poisson\_static\_c. Смыкающее напряжение Рассчитанные/Min horiz stres. Геостатическое давление 2620 Поровое давление .<br>Коэффициент пороупругости Рассчитанные/Poro pressure\_calc\_Eaton Paccuntannue/Bulk mod dyn calc by acoustics Рассчитанные/Shear mod\_dyn\_calc\_by acoustics Рассчитанные/UCS\_calc\_Horsrud 2630 Рассчитанные/Hydrostatic pressure гассчитанные/гушозтать pressure\_calc\_Eaton Рассчитанные/TS\_calc\_Func\_of\_UCS\_FA Рассчитанные/Min\_horiz \_\_ calc\_Poroelastic model 2640 ОК ) Отмена 2650 глины

![](_page_47_Figure_4.jpeg)

![](_page_48_Picture_1.jpeg)

![](_page_48_Picture_2.jpeg)

# **Экспорт планшета высокого разрешения в форматы PDF, PNG**

**ФУНКЦИОНАЛ** 

![](_page_48_Picture_24.jpeg)

![](_page_49_Picture_1.jpeg)

#### **Конвертеры**

![](_page_49_Figure_3.jpeg)

- «Давление Градиент» инструмент для расчета профиля градиента давления на основании профиля давления (численное дифференцирование);
- «Градиент Давление» инструмент для расчета профиля давления на основании профиля градиента давления (численное интегрирование);
- «Давление Плотность» –инструмент для расчета профиля плотности на основании профиля давления;
- «Плотность Давление» –инструмент для расчета профиля давления на основании профиля плотности;
- Конвертер ЕИ калькулятор для конвертации значений физических величин между разными системами единиц измерения.

![](_page_49_Picture_9.jpeg)

![](_page_50_Picture_1.jpeg)

**ФУНКЦИОНАЛ** 

# **Статистика по кривым в выделенном интервале НОВЫЙ**

![](_page_50_Figure_3.jpeg)

51

![](_page_51_Picture_1.jpeg)

#### **Формирование отчета пользователя по результатам расчетов**

![](_page_51_Picture_70.jpeg)

Отчет содержит:

- Титульный лист с общей информацией, указанной пользователем
- Таблицу с исходными данными ГИС
- Таблицу со стратиграфическими отбивками
- Планшеты рассчитанных свойств согласно методам, указанным при настройке параметров отчета
- Итоговый планшет с результатами расчета устойчивости ствола скважины

![](_page_51_Picture_10.jpeg)

![](_page_51_Picture_71.jpeg)

OK

Отмена

![](_page_52_Figure_0.jpeg)

Опция «Добавить комментарий» добавляет настраиваемый комментарий на планшет.

Кроме того, имеется возможность добавления на планшет комментария с привязкой к определенной точке ГИСа.

![](_page_53_Picture_1.jpeg)

## **Опция темной темы оформления интерфейса**

![](_page_53_Figure_3.jpeg)

![](_page_54_Picture_1.jpeg)

**СИГМА** 

Файл Вид Инструменты Базы данных Помошь P 崖  $\times$ ? Руководство  $\equiv +$ ŧ  $n_{\text{poe}}$ Ех Примеры данных **O** PRZ7503 О программе Щ **•** PRZ7504-6C Система помоши  $\overline{\mathsf{J}}$  $\left| \right|$ 

#### **Система помощи**

![](_page_54_Figure_5.jpeg)

Система помощи – это система кратких инструкций для помощи при работе с различными элементами интерфейса. Окно содержит пошаговые описания основных сценариев по работе в ПК «РН-СИГМА» и состоит из двух частей:

- Древовидная структура модулей программы;
- Основной блок с описанием выбранного модуля. 55

![](_page_55_Picture_0.jpeg)

![](_page_55_Picture_1.jpeg)

**Служба технической поддержки**

rnsigma@bnipi.rosneft.ru

**Менеджер проекта**

Федоров Александр Игоревич:

FedorovAI-ufa@bnipi.rosneft.ru

![](_page_55_Picture_7.jpeg)

<https://rn.digital/rnsigma/>